UNIVERSIDADE FEEVALE

EDUARDO HENRIQUE DA CUNHA

# AUTOMAÇÃO PREDIAL COM USO DE CLP NO APROVEITAMENTO DE ÁGUAS PLUVIAIS

Novo Hamburgo 2012

# EDUARDO HENRIQUE DA CUNHA

# AUTOMAÇÃO PREDIAL COM USO DE CLP NO APROVEITAMENTO DE ÁGUAS PLUVIAIS

Trabalho de Conclusão de Curso apresentado como requisito parcial à obtenção do grau de Bacharel em Ciência da Computação pela Universidade Feevale

Professor Orientador: Me. Roberto Affonso Schilling

Novo Hamburgo 2012

## AGRADECIMENTOS

Gostaria de agradecer a todos os que, de alguma maneira, contribuíram para a realização desse trabalho de conclusão, em especial:

Às pessoas que convivem comigo diariamente, minha gratidão, pelo apoio emocional nos períodos mais difíceis do trabalho.

Gostaria de agradecer primeiramente a minha esposa e minha irmã e ao meu pai por todo apoio e compreensão dispensados durante todo o período do curso, sem os quais jamais teria chegado até aqui e, principalmente, à minha mãe, que hoje não está mais aqui, mas sempre me incentivou.

A Deus por não ter permitido que eu fraquejasse durante toda esta jornada.

Ao meu professor orientador que sempre esteve presente me apoiando e dando dicas.

#### RESUMO

A popularização da automação na indústria com a utilização de Controladores Lógicos Programáveis (CLPs), bem como a utilização deste recurso para agilizar processos, a facilidade de operação e manutenção, entre outros, foram importantes para o início da utilização da automação também nas residências e prédios comerciais, também denominada automação predial, ou domótica. Até então, este tipo de automação vinha se realizando com a utilização de componentes dedicados para este fim, como a utilização de CPU de computador com alguma interface de entrada e saída para o controle de funções e software de controles dedicados ou, até mesmo, módulos programáveis construídos para este fim. Entretanto, como acarretavam em um custo muito alto, somente empresas ou pessoas com alto poder aquisitivo poderiam dispor desta tecnologia. Os CLPs têm um custo mais baixo em relação a outros equipamentos dedicados para este fim, além de também oferecer maior facilidade de programação. Este trabalho descreve uma proposta de utilização de CLP em automação residencial para os mais diversos controles em uma residência, além de sua utilização no aproveitamento de águas pluviais em sistemas de irrigação de jardins, limpezas de calçadas e automóveis e em válvulas de descarga de vasos sanitários.

Palavras chaves: CLP. Programação. Automação. Domótica.

#### ABSTRACT

The popularization of automation in the industry by means of using the Programmable Logic Controllers (PLC), as well as the usage of this resource to speed up processes, the facility of its operation and maintenance, among others, were important for start using the automation in houses and commercial buildings, which is called home automation.or building automation Until then, this kind of automation was being done with the usage of components dedicated for this purpose, such as computer CPU with some input/output interface for functions control and dedicated controls software or even programmable modules built for this purpose. However, as they bring on a very high cost, only companies or people with high incomes could afford this technology. PLCs have a lower cost in comparison to other dedicated equipment for this purpose, and also offer more facilities in programming. This paper describes a proposal to use PLC in home automation for different controls in a residence, as well the use of rainwater in gardens irrigation systems, sidewalks and cars cleaning and toilet flushingvalves.

Keywords: PLC. Programming. Automation. Home automation.

# LISTA DE FIGURAS

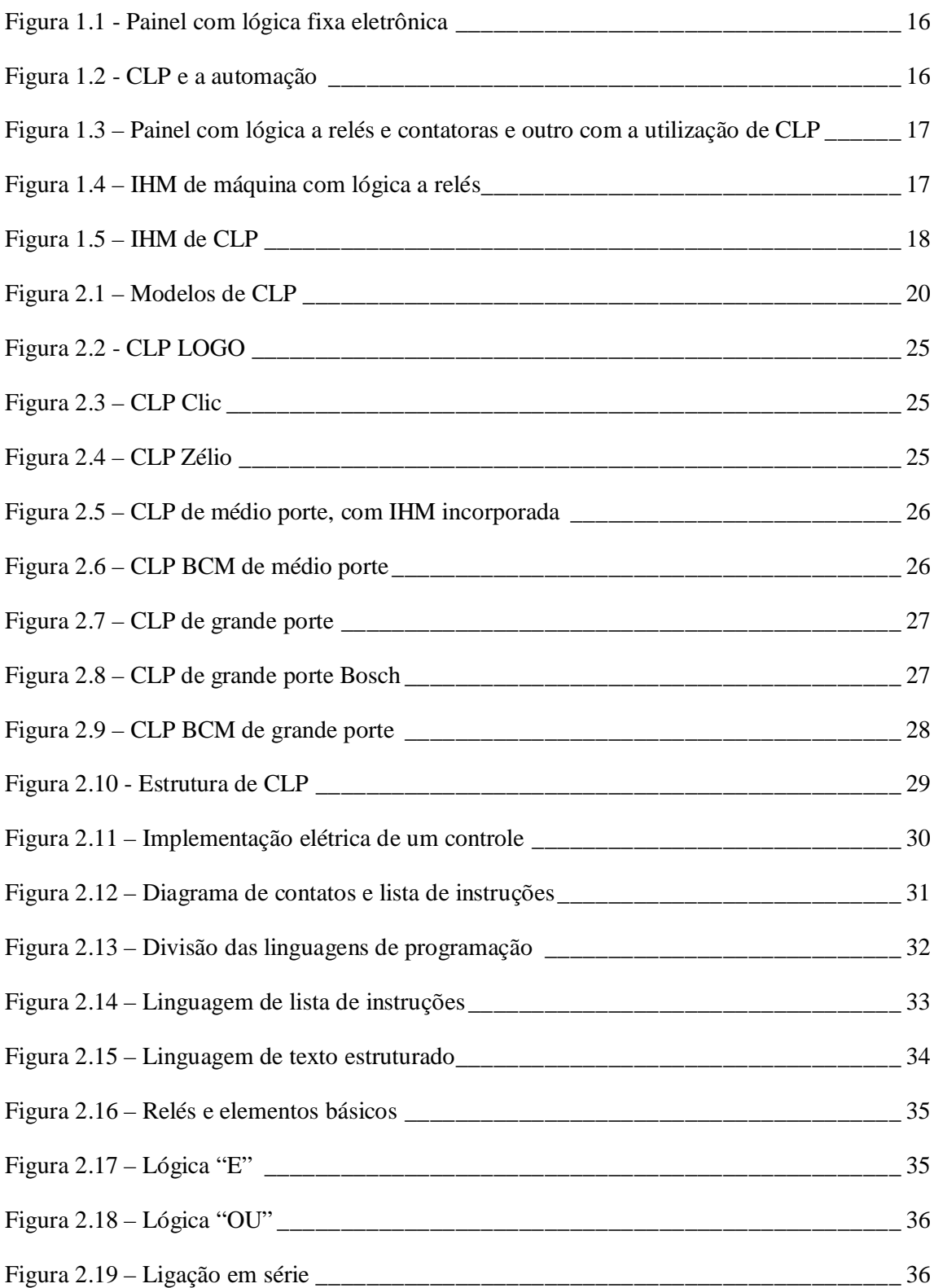

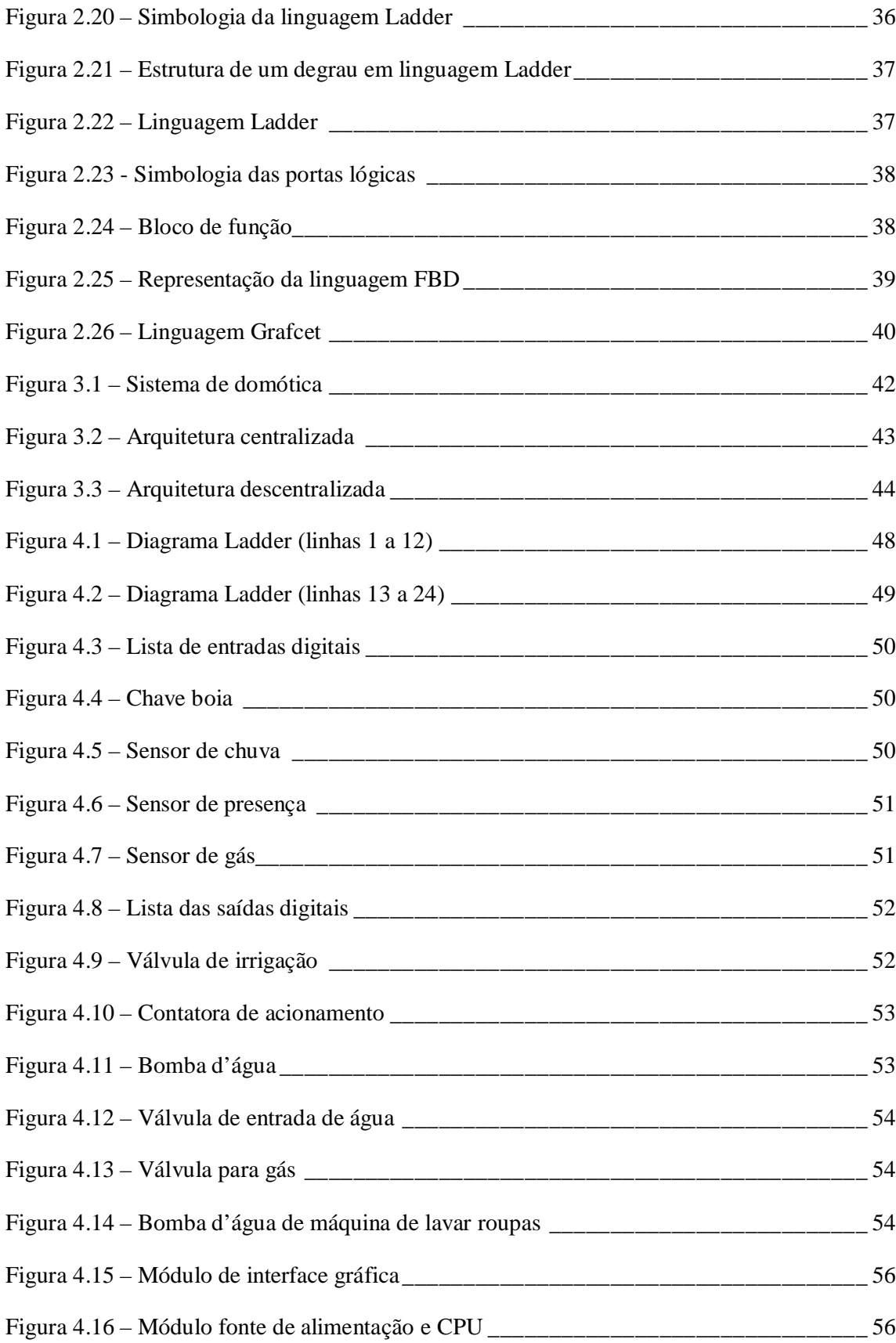

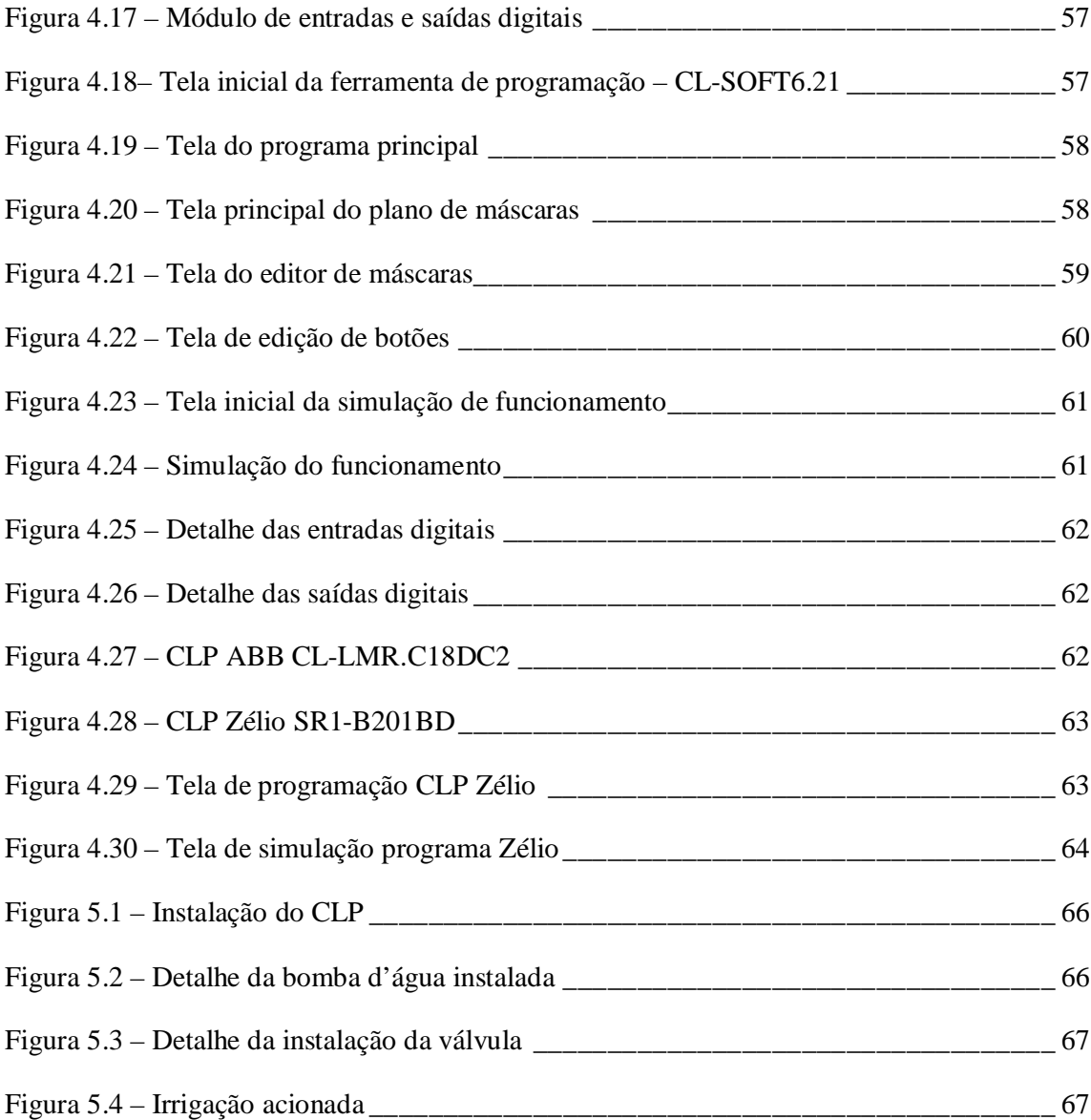

# LISTA DE TABELAS

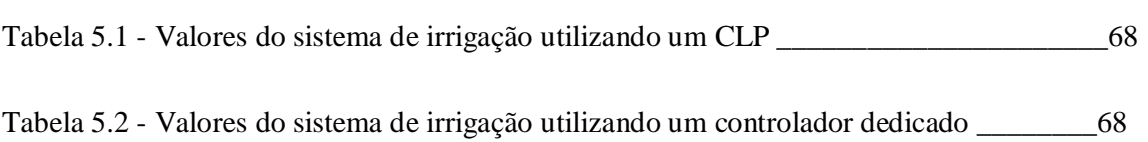

## LISTA DE ABREVIATURAS E SIGLAS

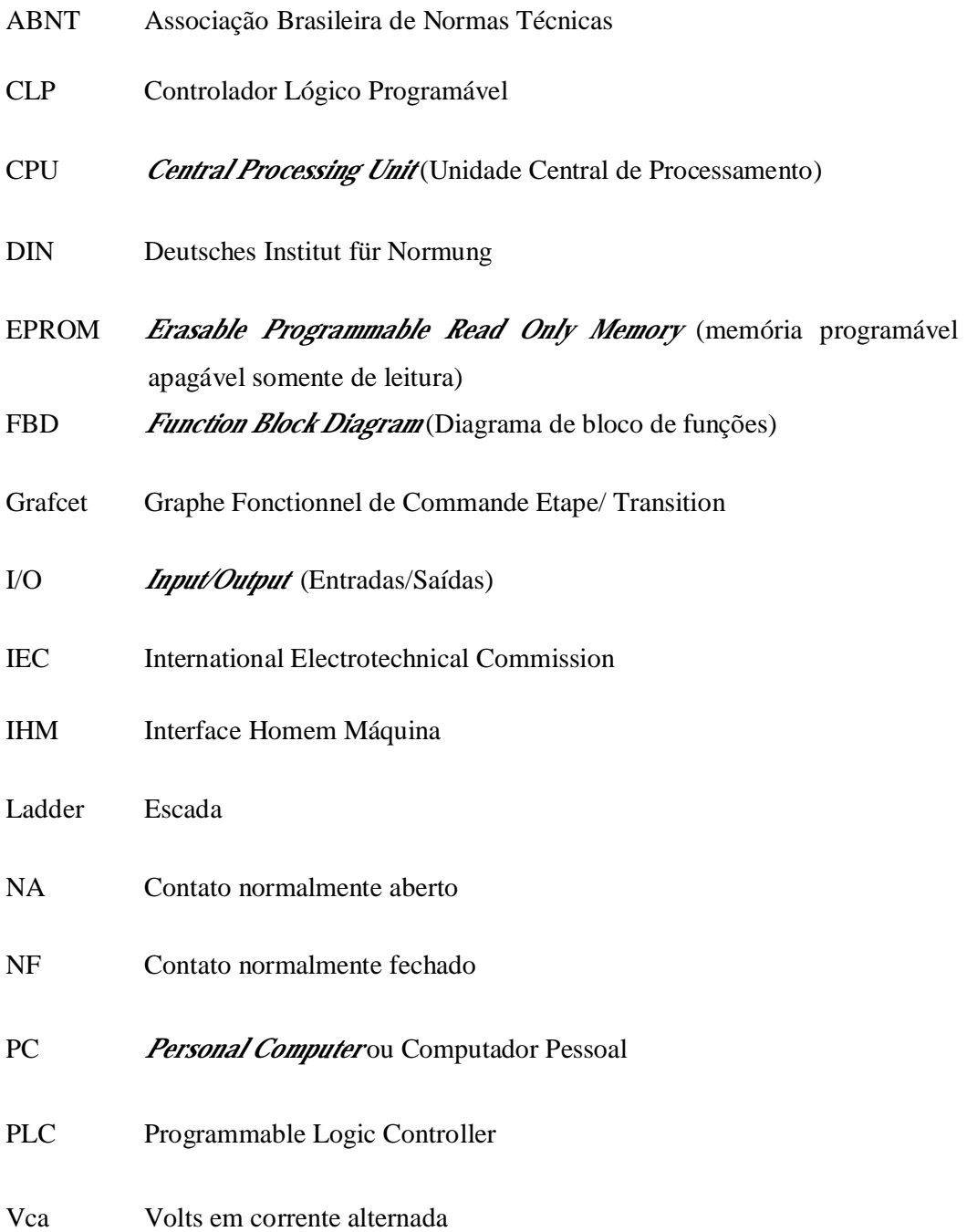

Vcc Volts em corrente contínua

UCP *Unit Central Processing* (Unidade Central de Processamento)

# SUMÁRIO

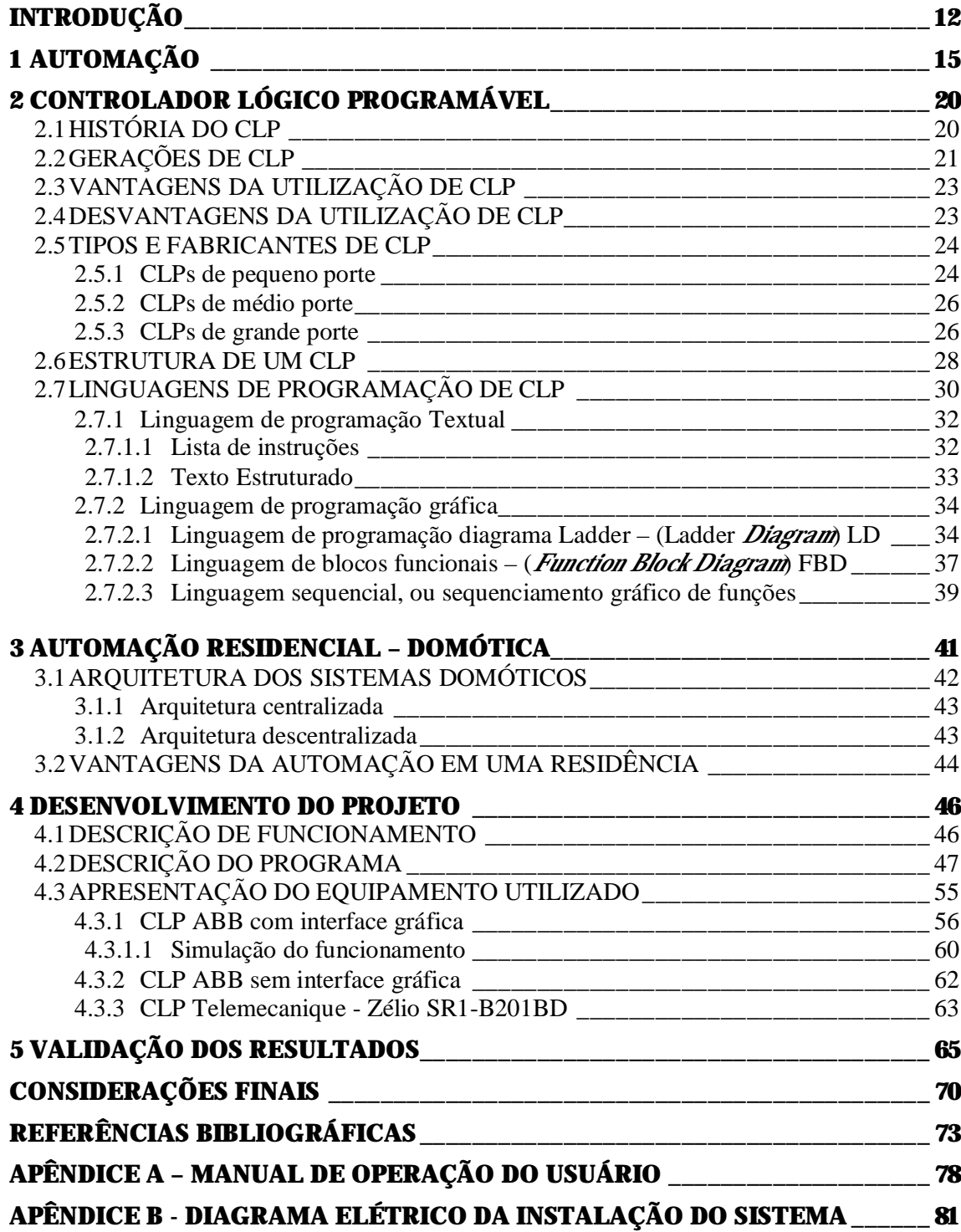

## INTRODUÇÃO

Atualmente, em várias residências, é possível encontrar sistemas automáticos, como o acendimento de lâmpadas na parte externa, sistemas de segurança, controle de limpeza de piscinas, entre outros. Muitos destes sistemas são executados individualmente, com a utilização de relés foto-elétricos e relés temporizados para outras funções.

Seria viável, também, utilizar um controlador programável para executar, através de um programa pré-definido, essas e várias outras funções de maneira automática como, por exemplo, o controle do sistema de gás central, controle do sistema de irrigação do jardim, entre outros, gerando, com isso, uma economia de energia e de água potável.

Com o propósito de proporcionar melhorias ao cotidiano das pessoas e ao meio ambiente, economizando energia e também água potável, recursos naturais cada vez mais em escassez, este trabalho é apresentado. O mesmo visa descrever como, através da utilização da automação residencial, é possível obter um melhor aproveitamento de águas pluviais para irrigação de jardins, limpeza de carros e calçadas e também nas válvulas de descarga de vasos sanitários. A proposta de utilização de CLP para este trabalho se dá com o intuito de reduzir valores de investimento, já que os tradicionais sistemas de domótica são geralmente onerosos.

A automação residencial demonstra que a integração de dispositivos eletroeletrônicos e eletromecânicos gera muitos benefícios se comparada com sistemas específicos para cada função de controle e de eficiência limitada. A automação residencial também propicia uma redução do consumo de recursos como água e energia elétrica, além de trazer maior conforto e segurança aos usuários (BOLZANI, 2011).

Segundo Franchi e Camargo (2008), os primeiros sistemas de controle foram desenvolvidos durante a Revolução Industrial, no final do século XIX. As funções de controle eram executadas por sistemas eletromecânicos montados em enormes painéis de comando, os quais tornavam semi-automáticos os sistemas que controlavam algumas tarefas mais críticas e repetitivas das linhas de montagem. Os dispositivos eram desenvolvidos especificamente para cada tarefa e, devido ao seu sistema muito mecanizado, a sua vida útil era muito pequena por conter partes mecânicas e móveis. Na década de 1920, os dispositivos mecânicos foram substituídos por relés e contatoras. A lógica de circuitos com a utilização de relés viabilizou o desenvolvimento de funções mais complexas e sofisticadas. Desde então, os relés têm sido empregados em um grande número de sistemas de controle em todo o mundo. Eles se

mostraram uma alternativa de custo viável, especialmente para a automação de pequenas máquinas, com número limitado de transdutores e atuadores.

O mesmo autor explica que com o desenvolvimento de tecnologias de semicondutores, transistores e circuitos integrados, estas lógicas a relés e contatoras passaram a ser substituídas por módulos dedicados para cada aplicação, com os quais se projetava um módulo eletrônico específico para o controle de determinada operação. Desta maneira, se podia utilizar os relés e contatoras somente para acionamento de sistemas de potência, nos quais os transistores não podiam acionar diretamente as cargas, ou os dispositivos de potência. Mais tarde, com o surgimento do computador e dos dispositivos de memória, viu-se que esta lógica fixa eletrônica podia ser substituída por um equipamento genérico programável, que serviria para várias aplicações, mudando-se somente a programação. Surgiu então o Controlador Lógico Programável, CLP ou PLC (*Programmable Logic Controller*).

Ferreira (2011) argumenta que a tecnologia surgiu com o objetivo de ajudar o ser humano em suas tarefas do dia-a-dia auxiliando, otimizando, controlando e servindo em tudo que for necessário. Entretanto, é possível perceber que estes recursos tecnológicos têm sido usados principalmente no ambiente de trabalho, sendo limitadamente utilizados no ambiente doméstico. As atividades domésticas poderiam ser mais simples e agradáveis se utilizados recursos computacionais, eletrônicos e mecânicos, para agilizar, tornar mais acessíveis e automatizar algumas tarefas.

Este mesmo autor ainda explica que o termo domótica foi criado para designar a integração de tecnologias e serviços aplicados a domicílios, escritórios e pequenos edifícios com propósito de obter aumento de segurança, conforto e economia de energia. São utilizados os conceitos da domótica para levar para dentro do lar recursos tecnológicos que possam facilitar o modo de vida e, ainda, a um custo muito inferior ao custo de soluções parecidas encontradas no mercado.

Já Vecchi e Ogata (2011) exploram a etiologia da palavra, indicando que o termo domótica é uma fusão da palavra latina *domus* (casa) e do moderno, robótica. Os autores complementam que a domótica também pode ser referenciada por expressões como, *smart* **building e intelligent building** (edifícios inteligentes). É um conceito de tecnologia que tem como objetivo básico melhorar a qualidade de vida, proporcionar conforto e reduzir o trabalho doméstico, aumentar a segurança de seus habitantes e também uma utilização racional e

planejada dos diversos meios de consumo. A domótica procura uma melhor integração através da automatização nas áreas de segurança, de comunicação e de controle.

O papel da automação está diretamente relacionado ao uso eficaz dos recursos naturais e da energia, indo além da eficiência e qualidade de vida, integrando as novas tecnologias, podendo-se apoiar na crescente busca por economia de recursos. Esta busca tem proporcionado o desenvolvimento de produtos e serviços em todos os setores da economia, de forma especial, atualmente, no âmbito residencial.

Mesmo que a domótica ainda seja pouco difundida, dado a que visa proporcionar conforto e comodidade, promete vir a ser bastante aplicada. A utilização de CLP em automação residencial tende a diminuir os valores de investimentos, pois seu sistema de construção, instalação, programação e utilização por parte do usuário não requer muito treinamento e conhecimento.

O trabalho se desenvolve em 5 capítulos. O Capítulo 1 apresenta uma introdução da automação de um modo geral, a origem e a evolução dos sistemas de automação. No Capítulo 2 se apresenta uma descrição sobre CLP e suas características, tipos de CLP, vantagens e desvantagens de sua utilização. O Capítulo 3 descreve a automação residencial, os tipos de arquitetura e as vantagens da automação residencial. No Capítulo 4 é apresentado o desenvolvimento do projeto, programa descrição de funcionamento e equipamentos utilizados. Por último, no Capítulo 5, a validação dos resultados e a aplicação prática.

## 1 AUTOMAÇÃO

A automação teve início na revolução industrial, juntamente com outras áreas tecnológicas, para mecanizar alguns sistemas de produção da época. A burguesia industrial sentia a necessidade de agilizar processos para reduzir os custos e com isso aumentar o lucro. Por isso buscou alternativas para melhorar a produção. Além disso, o aumento populacional exigiu maior demanda de produtos e mercadorias (CAPELLI, 2009).

O século XVIII foi marcado por um salto tecnológico na área dos transportes e também em máquinas. As máquinas a vapor, por exemplo, revolucionaram o modo de produzir e os meios de transporte, como os teares e os trens a vapor (CAPELLI, 2009).

Na época da revolução industrial, as fábricas tinham um péssimo ambiente de trabalho, não havia direitos e leis trabalhistas e os salários eram muito baixos. Com o passar dos tempos essas condições precárias de trabalho mudaram. O trabalhador passou a contar com leis para ampará-lo e tecnologias de proteção e segurança. Os sistemas de qualidade deixaram de ser um diferencial, para se tornarem obrigatórios. A sociedade contemporânea passou a exigir produtos de qualidade, mais baratos e abundantes, gerando, com isso a necessidade de fábricas com grande produtividade e um número de paradas muito pequeno (CAPELLI, 2009).

Segundo Franchi e Camargo (2008), os primeiros sistemas de controle foram desenvolvidos durante a Revolução Industrial, no final do século XIX. Os controles eram executados por engenhosos dispositivos mecânicos, os quais automatizavam algumas tarefas críticas e que se repetiam em linhas de montagem. Os dispositivos tinham que ser desenvolvidos especificamente para cada tarefa e, devido a natureza mecânica, os mesmos possuíam uma pequena vida útil.

Na década de 1920, os dispositivos mecânicos foram substituídos por relés e contatores. Esta lógica proporcionou o desenvolvimento de algumas funções mais complexas que antes eram impossíveis de se controlar. Desde então, os relés têm sido empregados em um grande número de sistemas. Estes sistemas se mostraram uma alternativa de custo viável, especialmente para a automação de pequenas máquinas, com número limitado de transdutores e atuadores. Atualmente a lógica a relés é raramente utilizada para o desenvolvimento de novos projetos, mas equipamentos antigos ainda permanecem com ela.

Com o advento dos semicondutores, transistores e circuitos integrados, estas lógicas a relés e contatoras passaram a ser substituídas por módulos eletrônicos dedicados para cada aplicação, denominados lógica fixa, onde se projetava um módulo eletrônico específico para o controle de determinada operação. Desta maneira se podia utilizar os relés e contatoras somente para acionamento das cargas, ou os dispositivos de potência. Na Figura 1.1 é apresentado um painel eletrônico com lógica fixa.

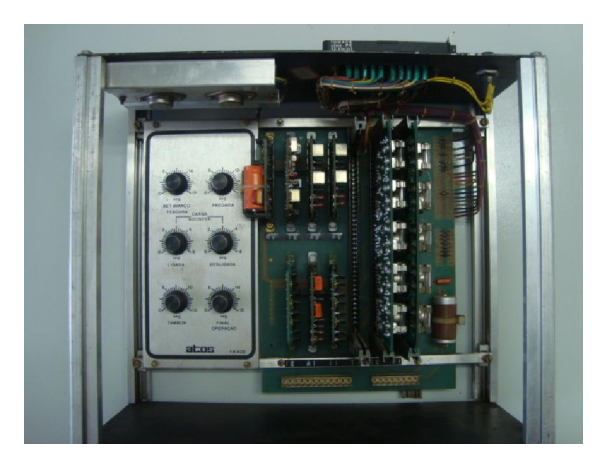

Figura 1.1 - Painel com lógica fixa eletrônica Fonte: O autor (2011)

A Figura 1.2 representa a evolução da automação, iniciando pela automação mecânica, depois a geração de relés e mais tarde a geração dos CLPs.

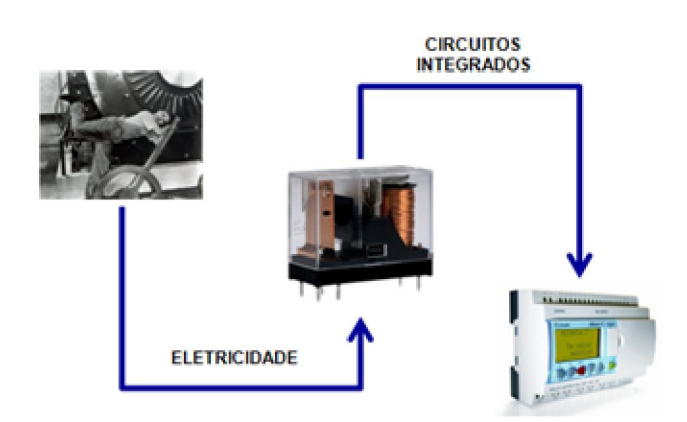

Figura 1.2 - CLP e a automação Fonte: Miazaki; Fré (2011)

Segundo Scopel (1995), nasceu nos anos 50 a automação de forma muito rudimentar, porém, com o propósito de agilizar a produção. A automação passou a ocupar um importante papel, que foi o de viabilizar a tão desejada flexibilidade produtiva. Outro fator de extrema importância da automação foi o de proporcionar a maior qualidade dos bens produzidos, pois reduzia a interferência do homem nos processos produtivos.

Mais tarde, com o surgimento do computador e dos dispositivos de memórias, viu-se que esta lógica fixa eletrônica podia ser substituída por um equipamento genérico programável, que serviria para várias aplicações, mudando-se somente a programação. Surgiu então o Controlador Lógico Programável, CLP ou PLC (Programmable Logic Controller). A Figura 1.3, representa a evolução da automação em um mesmo tipo de máquina, com a diferença entre um painel com lógica a relés e contatoras e um painel com CLP.

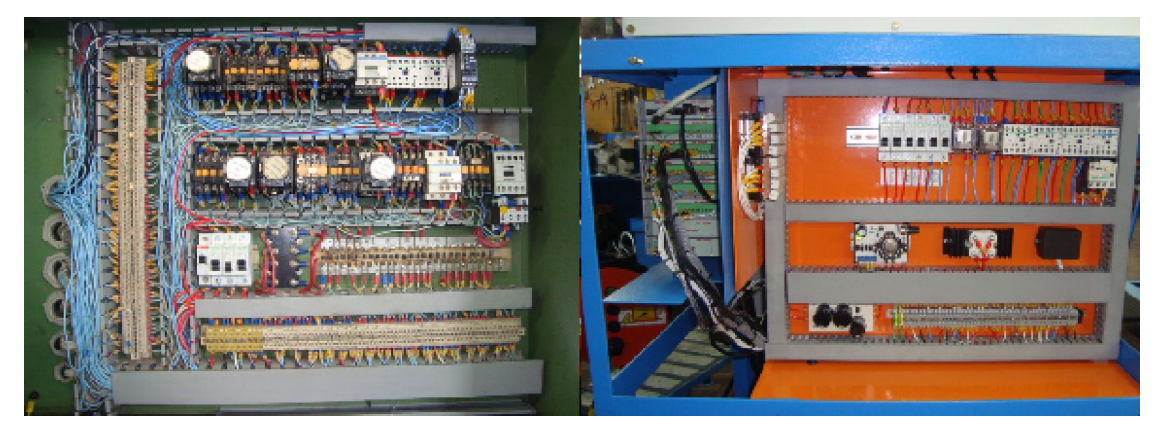

Figura 1.3 – Painel com lógica a relés e contatoras e outro com a utilização de CLP Fonte: O Autor (2011)

A Figura 1.4, mostra uma IHM (interface homem máquina) para um painel montado com lógica a relés e contatoras, com vários botões e chaves de acionamento, enquanto a Figura 1.5 mostra uma IHM para a mesma máquina, mas que possui comando com CLP.

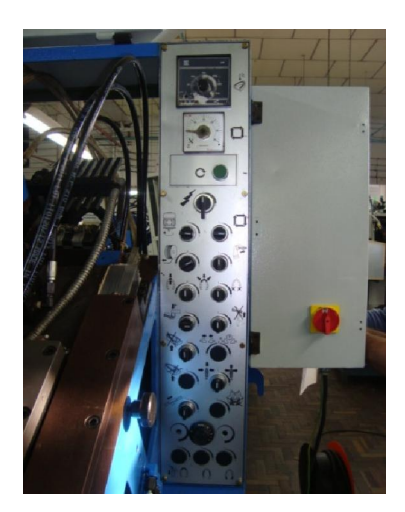

Figura 1.4 – IHM de máquina com lógica a relés Fonte: O Autor (2011)

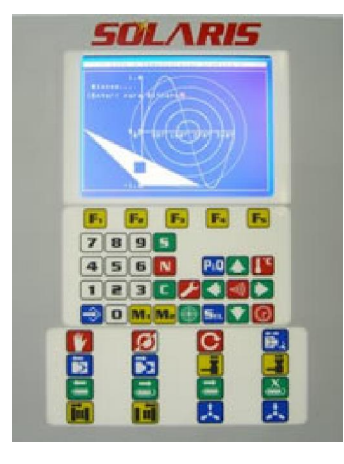

Figura 1.5 – IHM de CLP Fonte: Solaris (2011a)

Com o grande avanço da tecnologia e da automação na indústria, passou-se a utilizar também a tecnologia nos edifícios e residências.

Segundo Bolzani (2004, p.1), "Os países em desenvolvimento, deixaram o planejamento urbano e social em segundo plano".

> As cidades cresceram de modo caótico e hoje se paga um alto preço por um mínimo de qualidade de vida e bem estar social em razão desse crescimento não equalizado. Por outro lado, iniciou-se nos anos 90, um período onde as fronteiras geográficas deixaram de ser barreiras à troca de informações, graças aos sistemas de telecomunicações e redes de dados. Deste modo, começaram a existir novas formas e caminhos para promover o desenvolvimento social em todos os aspectos sem a necessidade de transpor os altos custos que o modelo utilizado impunha no passado. Nessa visão, a residência inteligente tem seu papel social ampliado enormemente não só por prover o conforto através da utilização de equipamentos eletrônicos e interligação em redes, mas por ampliar as interações dos usuários à distância (BOLZANI, 2004, p.1).

A utilização da tecnologia torna mais fácil a solução de problemas comuns encontrados diariamente, mediante um modelo de residência eletrônica de fácil utilização. A proteção da residência e a utilização de fontes de energia de uma maneira racional e mais inteligente são alguns exemplos das possibilidades que os dispositivos inteligentes proporcionam (BOLZANI, 2004).

O conceito de edifícios inteligentes vai além da comodidade e segurança para os seus habitantes. Edifícios inteligentes na Europa, Estados Unidos, Japão e Brasil têm como objetivo criar ambientes eficientes e produtivos com custos mínimos. Atualmente é possível acrescentar também as necessidades de sustentabilidade, como, por exemplo, o aproveitamento de água das chuvas, gerenciamento e redução do consumo de energia elétrica, aproveitamento da luz solar no ambiente, entre outros (CASTRO, 2011).

Esta evolução nada mais é do que uma resposta às necessidades tanto de ser sustentável quanto de conveniência, ambas demandadas do mundo atual: da globalização; da diversificação e da evolução dos serviços oferecidos e disponibilizados num edifício; da difusão e popularização das tecnologias mecatrônicas e da informação; da maior flexibilidade e versatilidade dos recursos, aproveitamento de bens naturais e controle de consumo por monitoramento e acionamento, buscando sempre eficiência, produtividade e segurança (CASTRO, 2011).

Segundo Bolzani (2011), quando surgiram os primeiros eletrodomésticos, nos Estados Unidos na década de 20, já se usava o termo casa do futuro pelas empresas, com o propósito de promover a venda de seus produtos para as donas de casa e com a promessa de que estes iriam poupar o tempo, já que executariam as tarefas rotineiras de uma maneira automática.

# 2 CONTROLADOR LÓGICO PROGRAMÁVEL

O CLP é um equipamento composto de componentes eletrônicos e memória programável que contém dados e programas com a finalidade de ler e executar instruções, interagindo com um sistema que deve ser controlado por dispositivos de entradas e saídas digitais ou analógicas (NORMA IEC 61131-1 apud PRUDENTE, 2007).

O CLP é um computador que realiza funções de controle em vários níveis de complexidade. O aspecto interessante é que pode ser programado e utilizado por pessoas sem muito conhecimento técnico. É um pequeno computador projetado para operar em ambiente industrial, com variações de umidade, temperatura, ruídos elétricos e vibrações, (PRUDENTE, 2007). A Figura 2.1 representa alguns modelos de CLP.

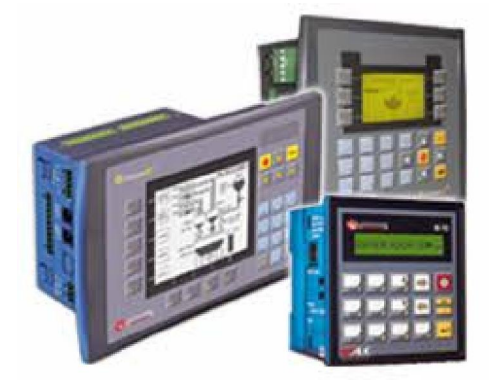

Figura 2.1 – Modelos de CLP Fonte: Dakol (2011)

Segundo Wikipédia (2011b), controlador lógico programável, ou controlador programável, é um computador especializado, baseado em microprocessador que executa funções de controle de acordo com o software desenvolvido pelo usuário. Segundo a Associação Brasileira de Normas Técnicas (ABNT), é um equipamento eletrônico digital com hardware e software compatíveis com aplicações industriais.

### 2.1 História do CLP

Franchi e Camargo (2008) sugerem que o CLP foi desenvolvido a partir de uma demanda existente na indústria automobilística norte-americana. Suas primeiras aplicações foram na *Hydronic Division*, da *General Motors*, em 1968, devido a grande dificuldade de mudar a lógica de controle de painéis de comando, montados com relés e contatoras, a cada mudança da linha de montagem. Essas mudanças geravam altos custos e gastos de tempo de mão de obra.

 Sob a liderança do engenheiro Richard Morley, foi desenvolvida uma especificação que refletia as necessidades de muitas indústrias que até então utilizavam circuitos a relés, não só da indústria automobilística, mas de toda a indústria manufatureira. Para ser utilizado em ambiente industrial era necessário um controlador que fosse de fácil programação e reprogramação a fim de ser possível a alteração de sua lógica de funcionamento preferencialmente na planta, ser de fácil manutenção e ser confiável para que pudesse ser utilizado em ambiente industrial. Deveria ser um equipamento compacto e com custo competitivo se comparado aos tradicionais sistemas a relés e ter a possibilidade de integração dos dados de processo do CLP em bancos de dados gerenciais, para tornar disponíveis informações sobre o chão de fábrica para os departamentos envolvidos com o planejamento da produção (FRANCHI; CAMARGO, 2008).

Segundo Capelli (2009), o primeiro CLP foi desenvolvido no final dos anos 1960. Até então os controles de máquinas eram grandes armários de relés eletromecânicos. Toda e qualquer alteração na lógica de operação que fosse necessária, gerava um grande trabalho, pois era necessária a mudança física de fios, cabos e componentes.

Como na indústria automobilística, em que a linha de montagem é dinâmica em relação ao modelo de carro, essa característica não era aceitável, pois se tornava muito onerosa. Foi então que a *Bedford Associated* ofereceu à General Motors uma solução que se tratava de um dispositivo que poderia ser facilmente programado em qualquer momento para executar várias operações distintas. Esse equipamento era o *Modular Digital Controller*, ou MODICON (CAPELLI, 2009).

O MODICON seria o primeiro CLP comercial do mundo e serviria para resolver problemas como economia na mudança de funções e aumento de vida útil do controlador, redução de dimensões em montagens de painel e redução nas manutenções preventivas e corretivas.

### 2.2 Gerações de CLP

Conforme Wikipédia (2011b) é possível dividir historicamente os CLPs de acordo com os sistemas de programação por eles utilizados.

1ª Geração: Os CLPs de primeira geração se caracterizavam pelo tipo de programação relacionada diretamente com o hardware do equipamento. A linguagem utilizada era o *Assembly* que variava de acordo com o processador utilizado no projeto do CLP, ou seja, para poder programar era necessário conhecer a eletrônica do projeto do CLP. Assim a tarefa de programação era desenvolvida por uma equipe técnica altamente qualificada, gravando-se o programa em memória EPROM, *Erasable Programmable Read Only Memory* (memória programável apagável somente de leitura), sendo realizada normalmente no laboratório junto com a construção do CLP.

Na 2ª Geração, aparecem as primeiras linguagens de programação, não tão dependentes do hardware do equipamento, possíveis pela inclusão de um "Programa Monitor" no CLP, o qual converte (compila) as instruções do programa, verifica o estado das entradas, compara com as instruções do programa do usuário e altera os estados das saídas. Os terminais de programação (ou maletas, como eram conhecidas) eram na verdade programadores de memória EPROM. As memórias depois de programadas eram colocadas no CLP para que o programa do usuário fosse executado.

Na 3ª Geração os CLPs passam a ter uma entrada de programação, onde um teclado ou programador portátil é conectado, podendo alterar, apagar, gravar o programa do usuário, além de realizar testes no equipamento e no programa. A estrutura física também sofre alterações sendo a tendência para os sistemas modulares com bastidores ou racks.

Na 4ª Geração com a popularização e diminuição dos preços dos microcomputadores, os CLPs passaram a incluir uma entrada para a comunicação serial. Com auxílio dos microcomputadores a tarefa de programação passou a ser realizada nestes. As vantagens eram a utilização de várias representações das linguagens, possibilidade de simulações e testes, treinamento e ajuda por parte do software de programação e possibilidade de armazenamento de vários programas, etc.

Posteriormente a partir da 5ª Geração, passou a existir uma preocupação em padronizar protocolos de comunicação para os CLPs, de modo a proporcionar que o equipamento de um fabricante converse com os equipamentos de outros fabricantes, não só CLPs, mas também controladores de processos, sistemas supervisórios, redes internas de comunicação, etc., proporcionando uma integração a fim de facilitar a automação, gerenciamento e desenvolvimento de plantas industriais mais flexíveis e normalizadas, fruto da chamada globalização. Existem fundações mundiais para o estabelecimento de normas e

protocolos de comunicação. A grande dificuldade tem sido uma padronização por parte dos fabricantes.

### 2.3 Vantagens da utilização de CLP

Prudente (2007) diz que, dentre as vantagens de utilização de CLP em controles de processos estão:

- Flexibilidade: antes quando era necessário mudar o ciclo de funcionamento de uma máquina, significava mudar todo o quadro elétrico de comando, atualmente para se mudar uma lógica, com a utilização de CLP, basta somente alterar o programa, garantindo assim uma redução de custo considerável;
- Gestão de falhas: torna, de maneira mais rápida e fácil, a sua identificação, devido aos modernos programas de CLP;
- Grande número de contatos: um grande número de contatos teoricamente ilimitado é uma vantagem com relação aos circuitos eletromecânicos tradicionais, onde o número de contatos geralmente é limitado;
- Baixo custo: um CLP geralmente tem um baixo custo, tanto para aquisição do equipamento quanto para sua manutenção e operação se comparado a outros sistemas de controle;
- Velocidade de operação: o CLP é mais veloz para executar uma tarefa de automação do que um quadro de comando eletromecânico;
- Observação de funcionamento: as operações de execução de tarefas de um CLP podem ser observadas pela IHM do próprio equipamento ou por um monitor de computador;
- Facilidade de programação: pode ser programado por um técnico ou engenheiro que trabalha com mecânica, eletrotécnica ou eletrônica.

## 2.4 Desvantagens da utilização de CLP

O mesmo autor também cita algumas desvantagens da utilização de CLP:

• Tecnologia: por ser uma avançada tecnologia, o trabalhador da indústria ou empresa, nem sempre quer converter o seu modo de pensar e adequar-se a essa tecnologia, tornando-se assim uma desvantagem;

- Aplicação fixa: outra desvantagem é quando se trata de um tipo de aplicação fixa, em que algumas aplicações têm uma única função que não pode ser mudada, não tornando conveniente a utilização de CLP;
- Questões ambientais: uma desvantagem também pode ser a aplicação em instalações que são submetidas a condições ambientais extremas, como altas temperaturas e com grandes distúrbios eletromagnéticos, tornando assim, impossível a utilização de equipamentos eletrônicos.

#### 2.5 Tipos e fabricantes de CLP

Atualmente, existe no mercado um grande número de fabricantes de CLP, os quais se dedicam a fabricar desde pequenos controladores com um pequeno número de pontos de entradas e saídas, até grandes CLPs com um grande número de entradas e saídas.

Segundo Miazaki e Fré (2011) os CLPs são classificados como de pequeno porte os com 16 pontos de I/O, módulo único, 512 endereços de memória; médio porte até 256 pontos de I/O, digitais e analógicas, módulo único, até 2048 endereços de memória e grande porte com quantidade de pontos de I/O escalável, construção modular ou em **racks**, apresentam uma ou mais CPUs, quantidade de memória escalável. As seguintes seções explicam cada um dos tipos de CLPs quanto a seu tamanho.

#### 2.5.1 CLPs de pequeno porte

Os CLPs de pequeno porte são caracterizados por serem compactos e por isso economizam espaço em painéis elétricos, requerem menos acessórios e espaço de armazenamento e podem ser expandidos. São equipamentos dedicados para aplicações de pequeno porte em funções de intertravamento, temporizações e contagem, podendo substituir lógica com contatoras e temporizadores eletromecânicos, reduzindo espaço e facilitando as manutenções (TELEMECANIQUE, 2008 apud ALIEVI, 2008).

São equipamentos compactos que podem ser encaixados em trilho de montagem tipo DIN, na maioria possuem fonte de alimentação interna, possuem software de programação de fácil utilização, podem ser programados em um PC para depois o programa ser transferido para o CLP (SIEMENS, 2011).

Alguns exemplos de CLP de pequeno porte:

A Figura 2.2 representa uma versão de CLP de pequeno porte da Siemens, o qual pode ser expansível no número de pontos de entradas e saídas.

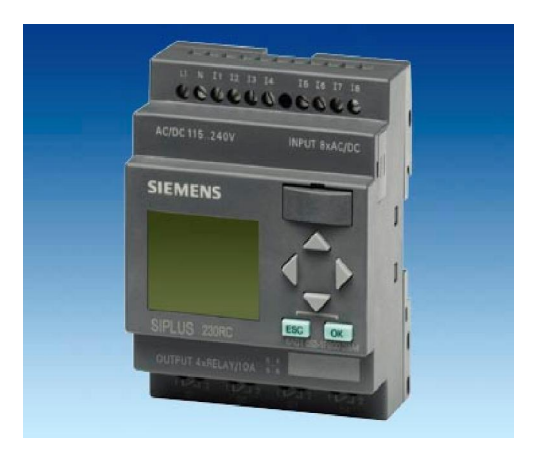

Figura 2.2 - CLP LOGO Fonte: Siemens (2011)

A Figura 2.3 apresenta uma imagem de CLP de pequeno porte da WEG, o qual já aparece com um pequeno módulo de expansão acoplado.

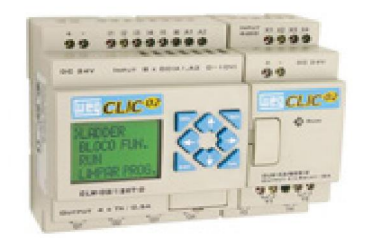

Figura 2.3 – CLP Clic Fonte: WEG (2011a)

A Figura 2.4 mostra o CLP Zélio da Schneider Electric.

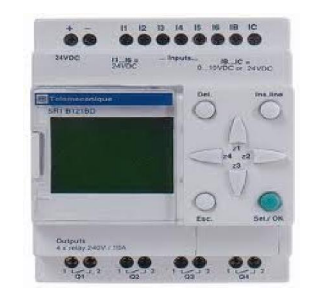

Figura 2.4 – CLP Zélio Fonte: Schneider Electric (2011)

#### 2.5.2 CLPs de médio porte

Os CLPs de médio porte caracterizam-se pelas dimensões, geralmente maiores que os mostrados anteriormente, e apresentam uma excelente relação custo benefício sendo, sobretudo, equipamentos indicados para aplicações de médio e grande porte em tarefas de intertravamento, temporização, contagem e também a execução de operações matemáticas. São CLPs com processamento rápido, com um bom comportamento em tempo real, garantem eficiência, qualidade e confiabilidade ao processo (SIEMENS, 2008a apud ALIEVI, 2008).

Possuem incorporados em uma estrutura única a fonte de alimentação, o processador, a memória e os módulos de entradas e saídas (FRANCHI; CAMARGO, 2008). A Figura 2.5 e a Figura 2.6 mostram exemplos de CLP de médio porte, que compõem todos os módulos integrados em um único equipamento.

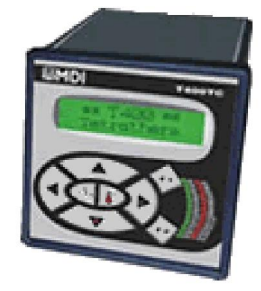

Figura 2.5 – CLP de médio porte, com IHM incorporada Fonte: MDI (2011)

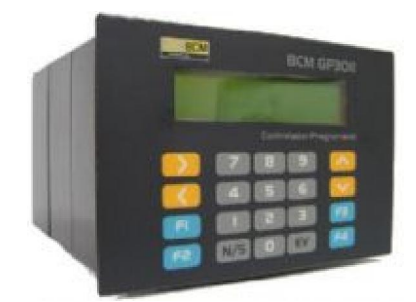

Figura 2.6 – CLP BCM de médio porte Fonte: BCM Automação(2011a)

#### 2.5.3 CLPs de grande porte

Estes CLPs são compostos por estrutura de módulos, permitindo que soluções possam ser desenvolvidas sob medida e ampliadas conforme a demanda. Possuem níveis de memória e números de pontos de entradas e saídas variáveis de acordo com a necessidade de funções. Nos CLPs modulares pode-se ter o processador e memória em um único módulo, com fonte separada ou todos em um único módulo. O sistema de entradas e saídas é composto por módulos separados, sendo as entradas em um módulo e as saídas em outro. Estes módulos são montados em **racks** (SIEMENS, 2008a apud ALIEVI, 2008). A Figura 2.7 apresenta um exemplo deste tipo de CLP em que os módulos são todos individuais.

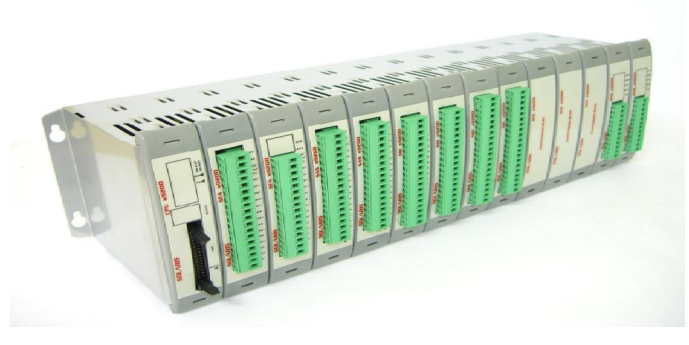

Figura 2.7 – CLP de grande porte Fonte: Solaris (2011b)

A Figura 2.8 apresenta um CLP de grande porte do fabricante Bosch.

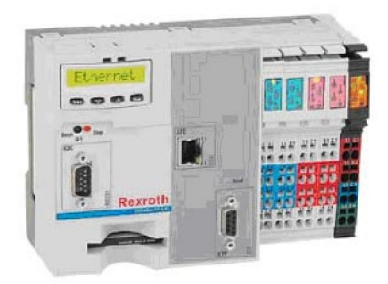

Figura 2.8 – CLP de grande porte Bosch Fonte:  $WEG(2011b)$ 

A Figura 2.9 representa um CLP com módulos de entradas e saídas individuais, com IHM incorporada do fabricante BCM.

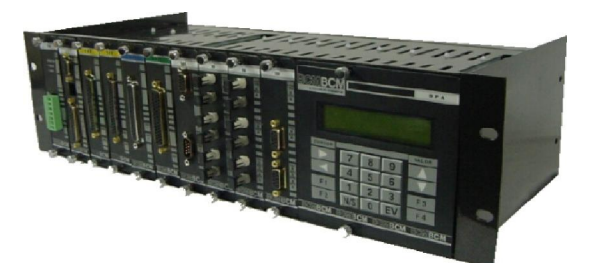

Figura 2.9 – CLP BCM de grande porte Fonte: BCM Automação(2011b)

#### 2.6 Estrutura de um CLP

Um CLP é constituído pelo hardware e pelo software, sendo que o hardware se refere à parte física do equipamento e o software à sua programação.

Segundo Prudente (2007) o hardware de um controlador lógico programável é constituído pela unidade central que é responsável por organizar todas as funções de controle. A unidade de entradas e saídas é a interface entre a unidade central e a máquina ou processo que será controlado. A unidade de programação é a interface entre homem/máquina. É o dispositivo que permite escrever o programa no CLP. Pode ser um PC normal ou um teclado ligado diretamente ao CLP.

A parte que corresponde ao hardware é composta por fonte de alimentação, módulo de entradas e saídas (analógicas ou digitais), Unidade Central de Processamento (CPU), unidade de comunicação. A fonte de alimentação é responsável por fornecer a energia necessária para alimentação da CPU e dos módulos de entradas e saídas. É capaz de fornecer todos os níveis de tensão exigidos pelas partes internas do CLP. Em CLPs de porte maior, modulares, pode ser necessária a utilização de uma segunda fonte para alimentação das saídas devido ao aumento do consumo com a expansão dos módulos (FRANCHI; CAMARGO, 2008).

Os módulos de entradas e saídas são a interface entre a CPU e a parte exterior do CLP, adaptando os níveis de tensão e corrente e realizando a conversão dos sinais no formato adequado. Cada entrada ou saída é denominada de ponto. Ao especificar a aplicação de um CLP, deve ser conhecido o número de pontos de entradas e saídas que serão utilizados. Além disso, as entradas e saídas podem ser digitais, com variação de tensão de alimentação que pode ser 220 V, ou contínuas de 24 V ou podem ser analógicas com variação de tensão e corrente (FRANCHI; CAMARGO, 2008).

A Unidade Central de Processamento (CPU) é responsável pela execução do programa aplicativo e pelo gerenciamento do processo. É o módulo que recebe os sinais das entradas digitais e analógicas e em seguida executa as operações lógicas e aritméticas programadas na memória do usuário e atualiza os estados das saídas.

A unidade de comunicação é a interface pela qual são transferidos os programas aplicativos no CLP e por onde é possível monitorar todas as operações que estão sendo realizadas em um determinado instante. Também é possível comunicar um CLP com outros interligados em rede, através de um CLP mestre, com um modem ou via internet. Os dispositivos de interface homem-máquina (IHM), conectados ao CLP, também podem servir para monitorar o programa, as variáveis internas e também os dispositivos de entradas e saídas (FRANCHI; CAMARGO, 2008).

A Figura 2.10 representa a estrutura interna de um CLP e a Figura 2.11 representa uma implementação de controle utilizando um CLP.

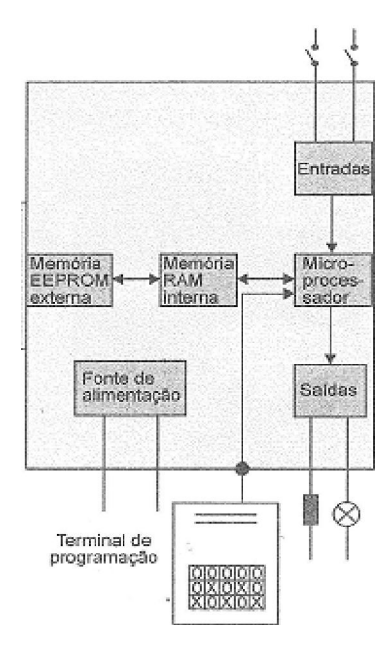

Figura 2.10 - Estrutura de CLP Fonte: Natale (2008)

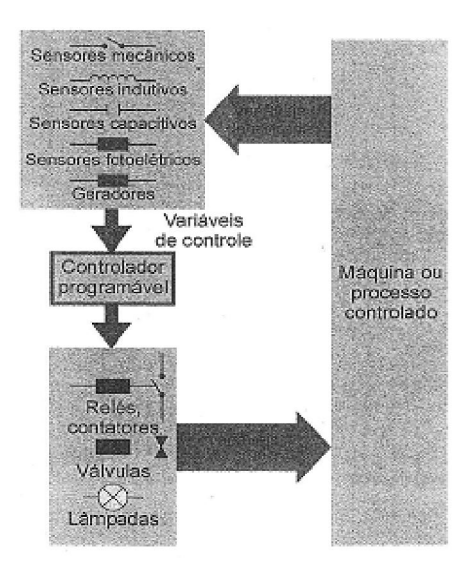

Figura 2.11 – Implementação elétrica de um controle Fonte: Natale (2008)

### 2.7 Linguagens de programação de CLP

Segundo Franchi e Camargo (2008), uma linguagem é um meio e transmissão de informações entre dois ou mais elementos que podem se comunicar, esses elementos não se referem apenas aos seres humanos, mas também às máquinas que podem ter a mesma capacidade. Na computação, uma instrução significa um comando que permite a um sistema computacional realizar determinada operação.

Linguagem de programação é um conjunto padronizado de instruções que o sistema computacional é capaz de reconhecer. Programar é fornecer instruções a um sistema computacional, que irá executar automaticamente as decisões de controle, em função do estado atual das entradas e saídas do sistema em um determinado instante.

Segundo Franchi e Camargo (2008, p.96), "Nos últimos anos houve um enorme avanço nas técnicas e nas linguagens de programação. Vários métodos de modelagem foram desenvolvidos e poderosas linguagens criadas, visando atender os mais diversos setores".

A programação de controladores lógicos programáveis atualmente se tornou mais flexível e também mais simples do que antes, principalmente porque foram desenvolvidas ao longo dos anos várias linguagens proprietárias, incluindo variação da linguagem Ladder e da lista de instruções.

Segundo Capelli (2009), Basic, Fortran, C e outras linguagens eram utilizadas para programação de CLPs. Até 1990 não existia uma técnica padrão de programação. Vários fabricantes de CLP utilizavam diferentes linguagens de programação para seus produtos, isso gerava desperdício de tempo, alto custo de treinamento e falta de integração de sistemas.

A linguagem de programação, segundo a norma IEC 1131-3 é bastante eficiente, pois permite ao usuário representar um programa de automação ou de um processo tanto em diagrama lógico como em lista de instruções, tornando-se atualmente um padrão entre os diversos fabricantes de CLPs. Esta linguagem de é uma das muitas de alto nível. Entende-se por alto nível aquela que se aproxima da linguagem humana. Foi desenvolvida levando-se em conta os conhecimentos da área de automação, tendo então surgido representações para a mesma linguagem: Ladder (diagrama de contatos), FBD (lista diagrama de bloco de funções), texto estruturado, linguagem sequencial (ou Grafcet) e lista de instruções (NATALE, 2008).

A Figura 2.12 representa a linguagem de diagrama de contatos e de lista de instruções.

| Diagrama de contalos                                                                                        | Lista de<br>instruções                                                                                                    |
|----------------------------------------------------------------------------------------------------|----------------------------------------------------------------------------------------------------|
| Programação feita com simbologia<br>gráfica, similar aos diagramas<br>dos circuitos elétricos (* Norma IEC) | Programação feita<br>com mnemônicos<br>das expressões<br>booleanas<br>$S = A \overline{B} C + \overline{B} + \overline{C}$ |
|                                                                                                    | 811.0<br>LD.<br>%I1.1<br><b>ANDN</b><br>811.2<br><b>AND</b><br>811.1<br>ORN<br>ORN<br>\$11.2<br>802.0<br>ST                |

Figura 2.12 – Diagrama de contatos e lista de instruções Fonte: Natale (2000)

Franchi e Camargo (2008), explicam que a comunidade industrial internacional, reconheceu que era necessário estabelecer um padrão aberto para os CLPs, criando uma padronização dos diversos fabricantes. Foi então criado um grupo de trabalho no *International* Electrotechnical Commission, (IEC) para estabelecer normas para o desenvolvimento de CLPs, incluindo projeto de hardware, instalação, testes, documentação, programação e comunicação.

Nos princípios da década de 1990, o IEC, publicou várias partes da norma IEC 1131, que engloba o ciclo de vida completo do CLP. Essa norma foi considerada um marco histórico para os CLPs.

Mais tarde, essa norma foi revisada e passou a ser a norma IEC 61131-3, que trata das linguagens de programação, com o propósito de simplificar a sua análise.

Segundo Prudente (2007) de todas as linguagens de programação, é possível fazer uma divisão em duas grandes categorias.

A Figura 2.13, representa um esquema da divisão dos tipos de linguagens de CLPs.

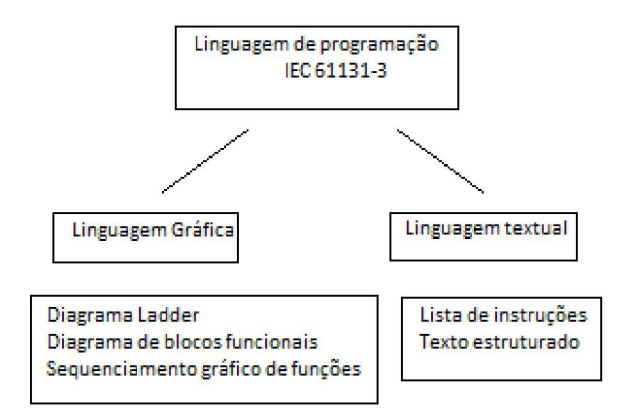

Figura 2.13 – Divisão das linguagens de programação Fonte: Prudente (2007)

#### 2.7.1 Linguagem de programação Textual

É uma modalidade de programação das mais difíceis para o programador, já que necessita de um conhecimento maior em programação, provém do sistema eletrônico ou informática, constituindo a verdadeira linguagem de programação com enorme possibilidade de desenvolver as necessidades do projeto. São duas as linguagens do tipo textual, lista de instruções e texto estruturado (PRUDENTE, 2007).

#### 2.7.1.1 Lista de instruções

 Programação praticamente idêntica à linguagem de máquina, parecida com Assembler ou (*Assembly*), ou seja, utiliza diretamente as instruções do microcomputador, é um sistema pouco prático e pouco intuitivo, não tem representação gráfica e requer muito tempo do programador para pesquisa de eventuais falhas no programa. Alguns tipos de CLPs não permitem esse tipo de sistema, porém em outros é indispensável para se usar plenamente a potencialidade do CLP (PRUDENTE, 2007).

A Figura 2.14 representa um programa em linguagem de lista de instruções.

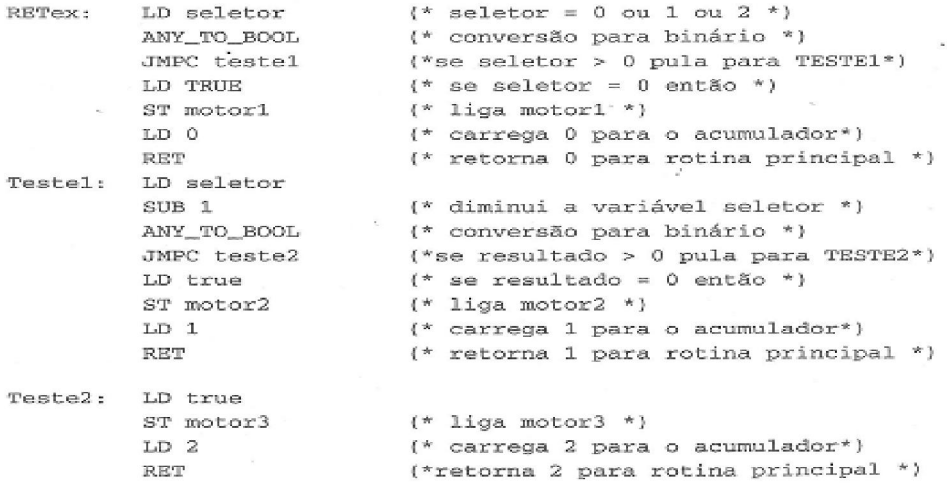

Figura 2.14 – Linguagem de lista de instruções Fonte: Franchi e Camargo (2008)

## 2.7.1.2 Texto Estruturado

É uma linguagem de alto nível, como o Pascal, Basic e C++ e às vezes é indispensável em determinada aplicação ou em redes de comunicação (PRUDENTE, 2007).

Segundo Franchi e Camargo (2008) a linguagem textual é considerada de alto nível e também poderosa. Como tem base na linguagem Pascal, contém todos os elementos de uma linguagem de programação moderna, incluindo instruções condicionais (IF-THEN-ELSE) e instruções de iteração (FOR-WHILE e REPEAT).

A Figura 2.15 representa um programa em linguagem de texto estruturado.

#### **FUNCTION BLOCK DrilControl**

(\* Parâmetros de entrada \*) VAR IN Comando, Pos Partida, Pos Reducao, Pos Fim: BOOLEAN; END\_VAR VAR OUTPUT (\* Parâmetros de saída \*) Avanco, Rotacao, Retrocesso: BOOLEAN; **END VAR** (\* Corpo do bloco de função \*) IF Comando =  $0$  AND Pos Partida =  $1$  THEN Avanco:=0; Retrocesso:=0; Rotacao:=0; (\* Posição de partida \*) **ELSIF** Comando =  $1$  AND Pos Partida =  $1$  THEN (\* Comando de partida \*) Avanco:=1; END IF IF Pos Reducao =  $1$  THEN (\* Ponto de redução \*) Avanco:=0; Rotacao:=1; END IF IF Pos  $Fim = 1$  THEN Avanco:=0; Rotacao:=0; Retrocesso:=1; ( \* Ponto de retrocesso \*) END IF **END FUNCTION BLOCK** Figura 2.15 – Linguagem de texto estruturado Fonte: Natale (2000)

#### 2.7.2 Linguagem de programação gráfica

A linguagem de programação gráfica, é uma linguagem de alto nível, utiliza uma interface gráfica que se assemelha à linguagem de diagramas elétricos. São três os tipos de linguagens gráficas, Ladder, FBD (bloco de funções) e sequencial (Grafcet).

### 2.7.2.1 Linguagem de programação diagrama Ladder – (Ladder Diagram) LD

É a linguagem mais utilizada, assemelha-se a um esquema elétrico funcional. Ladder significa escada, sendo que a interface de programação lembra uma escada. É uma linguagem composta de uma série de sinais gráficos, tornando-se a linguagem preferida pelo programador que possui conhecimento de lógica eletromecânica, pois requer um conhecimento de esquema elétrico a relé (PRUDENTE, 2007).

A linguagem Ladder é uma linguagem gráfica baseada na lógica de relés para a realização de circuitos de comandos. É a mais difundida por ser a primeira linguagem utilizada pelos fabricantes de CLPs. As bobinas e os contatos são símbolos utilizados nessa linguagem (FRANCHI; CAMARGO, 2008).

Segundo Natale (2000) estes símbolos baseiam-se em três elementos básicos. Os contatos que podem ser normalmente abertos (NA) ou normalmente fechados (NF) e as bobinas que correspondem aos sinais de saída. A Figura 2.16 ilustra os dois tipos de contatos.

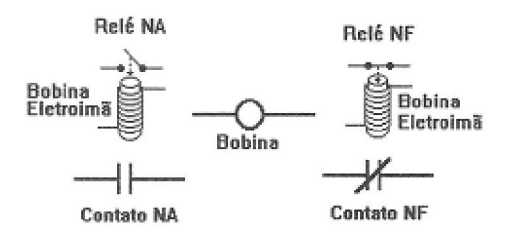

Figura 2.16 – Relés e elementos básicos Fonte: Natale (2000)

Além destes elementos básicos, existem representações próprias para temporizadores, contadores e outros elementos especiais de entrada e saída. Os elementos de uma linguagem de relés são dispostos sobre uma matriz com número limitado de células, os quais podem ser:

- Barras de alimentação: são barras verticais uma em cada extremo, simulando as linhas de alimentação;
- Ligações horizontais: representam as ligações elétricas entre as células, transferindo o estado lógico entre uma célula e outra;
- Ligações verticais: são linhas verticais que permitem interligar células em paralelo definindo uma função "OU" do estado lógico;
- Elementos de decisão: são os contatos NA e NF que indicam o estado lógico das entradas;
- Elementos de operação: bobinas dos relés, cujos estados lógicos são alterados em função do resultado da lógica, acionando as saídas;
- Blocos de função: são vários os elementos adicionais, tais como contadores, operações aritméticas, sequenciadores, etc.

A Figura 2.17 ilustra os símbolos dos contatos de uma lógica "E".

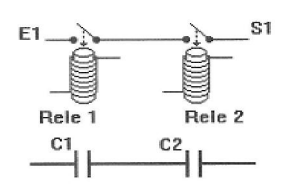

Figura 2.17 – Lógica "E" Fonte: Natale (2000)
A Figura 2.18 representa a simbologia utilizada por uma lógica "OU".

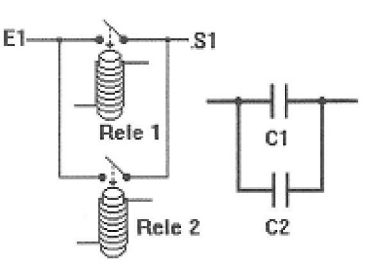

Figura 2.18 – Lógica "OU" Fonte: Natale (2000)

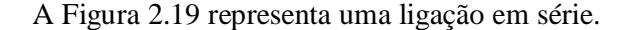

2.20.

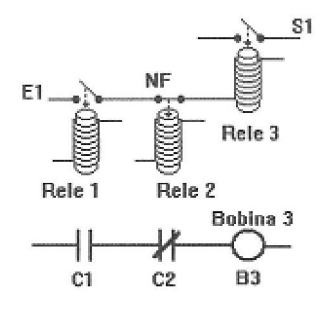

Figura 2.19 – Ligação em série Fonte: Natale (2000)

Os símbolos gráficos utilizados na linguagem Ladder são apresentados na Figura

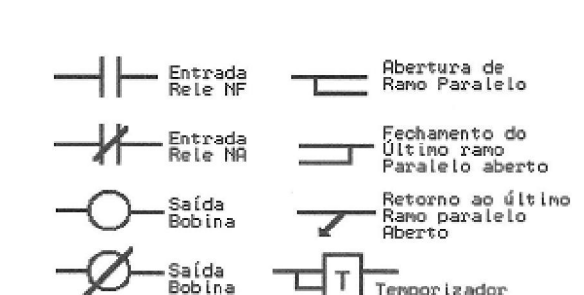

Complementada

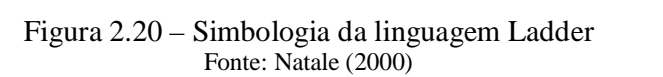

Temporizador

A Figura 2.21 representa a estrutura de um degrau implementado em linguagem Ladder.

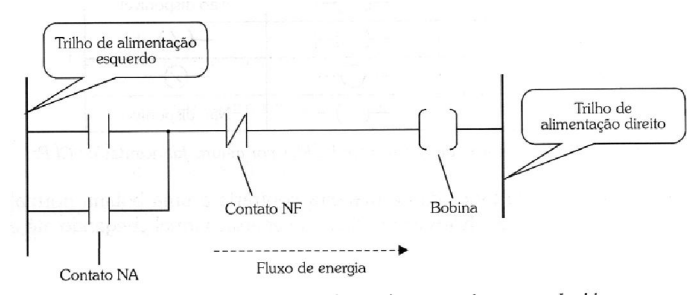

Figura 2.21 – Estrutura de um degrau em linguagem Ladder Fonte: Franchi e Camargo (2008)

Os símbolos representados em uma linha de programação são as condições que serão avaliadas de acordo com a lógica. O resultado da avaliação feito pelo programa determina o controle de uma saída, que é representado pelo símbolo de uma bobina. Esta linguagem recebeu vários nomes, sendo um deles, diagrama tipo escada, ou diagrama de contatos (FRANCHI; CAMARGO, 2008). A Figura 2.22 representa um exemplo de programa utilizando a linguagem Ladder.

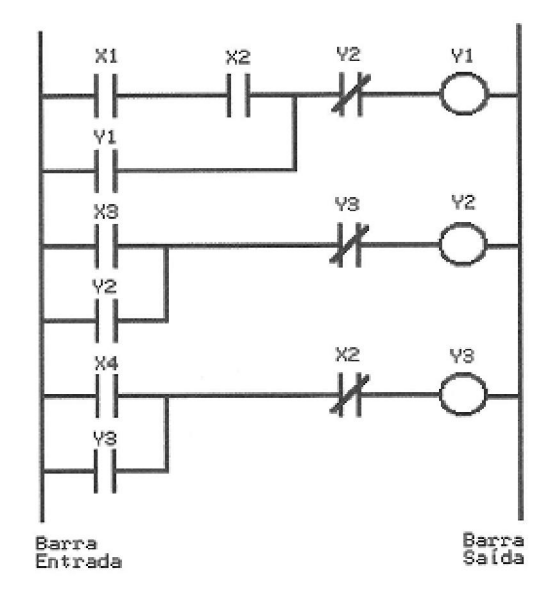

Figura 2.22 – Linguagem Ladder Fonte: Natale (2000)

### 2.7.2.2 Linguagem de blocos funcionais - (*Function Block Diagram*) FBD

É uma linguagem de portas lógicas semelhante a um esquema de eletrônica digital (PRUDENTE, 2007).

A representação em FBD possui um conjunto de blocos funcionais básicos. Estes blocos executam as operações da lógica digital analogamente às portas lógicas dos circuitos digitais representados pela simbologia ABNT (NATALE, 2000). A Figura 2.23 apresenta a simbologia de portas lógicas.

| Função    | ASA  | DIN              | ABNT           |  |
|-----------|------|------------------|----------------|--|
| Ε         |      | $_{\text{beam}}$ | 亂              |  |
| οU        | ⊇    |                  | Ès             |  |
| NÃO       | - ≫— | $_{\circ}$       | 1 <sub>b</sub> |  |
| BUFF      |      |                  | 1              |  |
| NÃO E     |      |                  | ab-            |  |
| NÃO OU    |      |                  | $\geq 1$ b-    |  |
| OU EX     |      | π                | z i            |  |
| NÃO OU EX |      |                  | =1b-           |  |

Figura 2.23 - Simbologia das portas lógicas Fonte: Natale (2000)

Segundo Natale (2000) existem blocos de funções especiais que possuem parâmetros de entrada de informações como, número de registro, memória, ponto de entrada analógico, bit de entrada e bit de saída conforme mostrado na Figura 2.24.

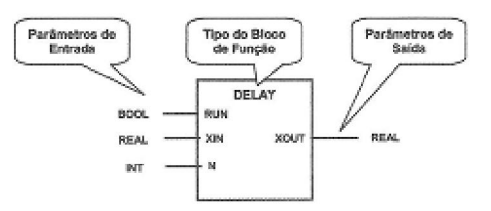

Figura 2.24 – Bloco de função Fonte: Natale (2000)

Segundo Franchi e Camargo (2008), diagrama de bloco de funções é uma linguagem representada por blocos interligados, que permite um desenvolvimento hierárquico e modular do software, uma vez que podem ser construídos blocos de funções mais complexos a partir de outros mais simples.

O mesmo autor ainda comenta que é uma linguagem gráfica de programação muito utilizada na Europa, por ser versátil e poderosa, tem uma atenção especial dos fabricantes de CLPs e é bastante utilizada em processos químicos e em processamento descentralizado ou distribuído. A Figura 2.25 apresenta um exemplo programação em FBD.

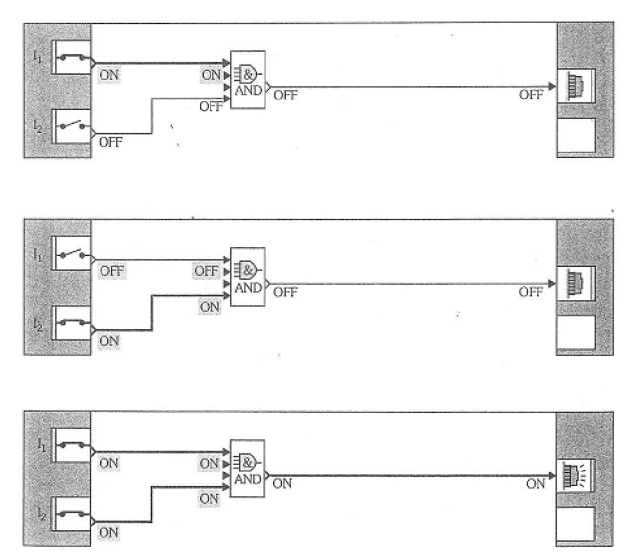

Figura 2.25 – Representação da linguagem FBD Fonte: Franchi e Camargo (2008)

### 2.7.2.3 Linguagem sequencial, ou sequenciamento gráfico de funções

É também denominada Grafcet é uma linguagem que foi desenvolvida na França. Representa o funcionamento por passos similar aos diagramas de blocos, a diferença é que cada bloco representa um estado do processo de trabalho da máquina automática (PRUDENTE, 2007).

É uma linguagem gráfica que permite a descrição de ações sequenciais, paralelas e alternativas existentes numa aplicação de controle, é uma linguagem que estrutura a organização do programa em etapas separadas por transições, a cada transição está associado um conjunto de ações. Possui atualmente várias implementações em CLPs de grande porte, afirmando-se como linguagem ideal para processos sequenciais.

A criação da linguagem Grafcet se tornou necessária, devido a dificuldades para descrição de processos com várias etapas simultâneas utilizando linguagens de programação normais como, por exemplo, diagramas de fluxo e linguagens comumente usadas na informática. É uma linguagem que foi desenvolvida a partir das redes de Petri. É uma metodologia gráfica independente da tecnologia associada ao sistema modelado (FRANCHI; CAMARGO, 2008). A Figura 2.26 representa um exemplo de linguagem Grafcet.

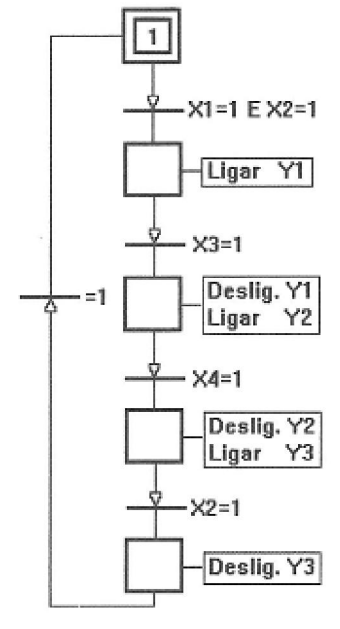

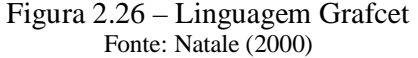

# 3 AUTOMAÇÃO RESIDENCIAL – DOMÓTICA

Recursos em residências que até há pouco tempo pareciam ficção científica, já se tornaram realidade. Atualmente é possível ligar equipamentos à distância, acionar o sistema de alarme por telefone, abrir e fechar cortinas programar o horário da irrigação do jardim, controlar a câmera de segurança pela internet, entre outros recursos. Com o grau tecnológico atual, quase não há limites para a automação (AFONSO, 2011).

A domótica é uma tecnologia que permite a gestão de recursos habitacionais, simplificando a vida das pessoas, satisfazendo necessidades de comunicação, conforto e segurança. Quando surgiu nos anos 80, servia para controlar iluminação, climatização e a segurança de alguns edifícios ou a interligação entre esses três elementos (WIKIPÉDIA, 2011c).

O uso de dispositivos para automatizar as rotinas e tarefas de uma casa normalmente é feito por controles de temperatura ambiente, iluminação e som, diferenciando dos sistemas normais por ter uma central que comanda tudo e que muitas vezes é acoplada a um computador e/ou internet. Atualmente, o projeto de automação prevê todos os pontos de comunicação, como internet, telefone e TV, todos os pontos de áudio, como som ambiental e *home theater*, todas as cargas de controle como luzes, cortinas e climatização (WIKIPÉDIA, 2011c).

A domótica é a automação e o controle centralizado de aparelhos e sistemas elétricos e eletrônicos em uma residência. Os principais objetivos da domótica são aumentar o conforto, economizar energia e melhorar a segurança.

O tamanho de uma solução em domótica pode variar desde um único dispositivo que realiza somente uma ação, até vários sistemas que controlam praticamente todas as instalações em uma residência. Os diversos dispositivos de uma automação residencial podem ser classificados como segue:

> • Controladores: os controladores são os dispositivos que controlam as tarefas e as executam de acordo com uma programação pré-definida e baseada em informação que recebem. Pode-se usar somente um controlador ou vários controladores distribuídos no sistema;

- Atuadores: são dispositivos capazes de executar ações sobre um equipamento ou sistema (ligar/desligar, abrir/fechar, irrigar, etc.) ao receberem ordens do controlador;
- Sensores: são dispositivos que monitoram o sistema coletando informações e transmitindo para o controlador (sensores de chuva, de temperatura, de gás, de iluminação, etc.);
- **Bus**: é um meio de transmissão, que transporta a informação entre os vários dispositivos por cabeamento próprio, por redes de outros sistemas (rede elétrica, rede telefônica ou rede de dados), ou por rede sem fio;
- Interfaces: referem-se aos dispositivos de comunicação entre o controlador e o usuário e outros sistemas. Também o usuário pode interagir com o sistema, através da IHM do controlador (CASADOMO, 2011).

A Figura 3.1 representa a estrutura de um sistema domótico.

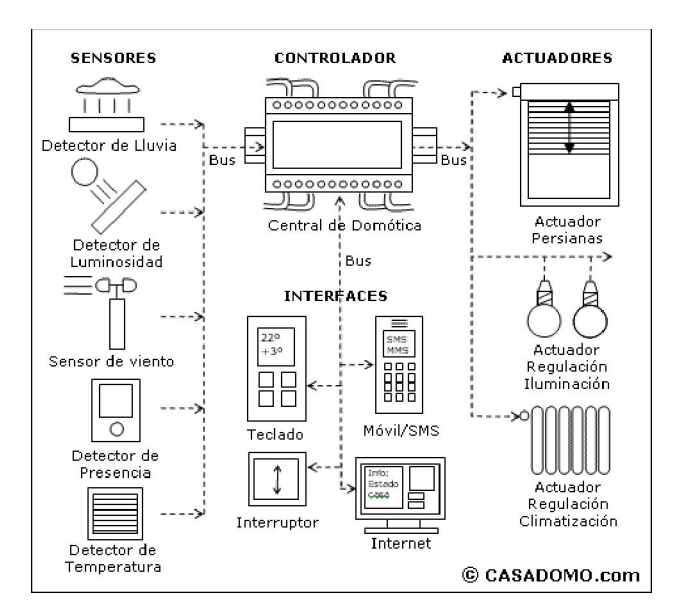

Figura 3.1 – Sistema de domótica Fonte: Casadomo (2011)

## 3.1 Arquitetura dos sistemas domóticos

A arquitetura dos sistemas de domótica tem como referência a estrutura de sua rede. Classificam-se com base de onde está localizada a inteligência do sistema de domótica, a central do sistema. As principais arquiteturas de um sistema domótico são a arquitetura centralizada e a descentralizada, apresentadas a seguir.

#### 3.1.1 Arquitetura centralizada

Em um sistema de arquitetura centralizada na domótica, um controlador centralizado envia informações aos atuadores e interfaces de acordo com a execução do programa e das informações recebidas dos sensores e de sistemas interconectados. A Figura 3.2, representa um diagrama de uma arquitetura centralizada.

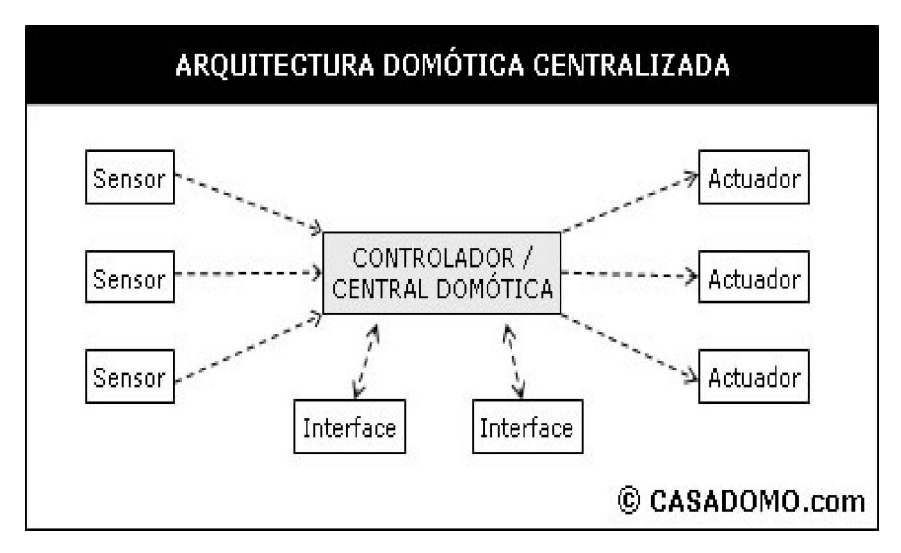

Figura 3.2 – Arquitetura centralizada Fonte: Casadomo (2011)

A vantagem na escolha da arquitetura centralizada resulta em montagens com custos mais acessíveis.

A desvantagem desta arquitetura se dá pela grande quantidade de cabeamento, centralização das funções, complicado interfaceamento homem-máquina, não correspondendo com a filosofia dos sistemas domóticos. Muitos sistemas são executados com CLP, outros sistemas não possuem bus de comunicação e inexiste comunicação entre equipamentos (DÍAZ, PARDO, PULIDO, 2001 apud ALIEVI, 2008).

#### 3.1.2 Arquitetura descentralizada

Na arquitetura descentralizada de um sistema domótico, são utilizados vários controladores, interconectados por  $\frac{b}{u}$  que enviam informações entre eles e aos atuadores e interfaces, de acordo com a execução do programa e as configurações e informações que recebem dos sensores e dos sistemas interconectados. A Figura 3.3 representa a configuração de uma arquitetura descentralizada em domótica.

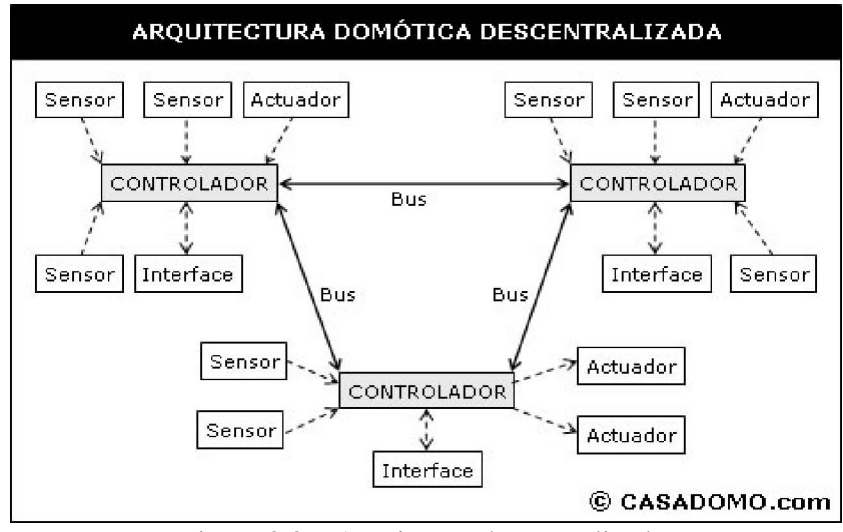

Figura 3.3 – Arquitetura descentralizada Fonte: Casadomo (2011)

A vantagem da utilização desta arquitetura está em ser um sistema robusto a falha, fácil desenho das instalações e grande facilidade de uso. A desvantagem é que, dependendo do sistema empregado, pode haver uma relação custo-benefício elevada para o ponto controlado e também o custo de integração se torna mais elevado em função das tecnologias empregadas. (DÍAZ, PARDO, PULIDO, 2001 apud ALIEVI, 2008).

## 3.2 Vantagens da automação em uma residência

A domótica simplifica a vida das pessoas, satisfazendo as necessidades de conforto, comunicação e segurança. Nos dias atuais, a domótica ainda é pouco difundida, mas pelo conforto e comodidade, promete vir a ter muitos adeptos. As vantagens da domótica vão além da comodidade e economia de energia. Possui vantagens em nível de segurança, pois permite, através de sensores, a detecção de fuga de gás, cortando o seu fornecimento e acionando o sistema de alarme, por exemplo (VECCHI; OGATA, 2011).

Segundo Castro (2007) os sistemas de automação também podem interagir com outros, como os sistemas de alarme e segurança, climatização, e demais como de irrigação, onde os quesitos de aproveitamento e consumo adequado de água são atendidos. A chave de todo o processo de interação é a criação de uma adequada infra-estrutura.

O uso da tecnologia pode trazer não só praticidade, mas também economia de energia e ganho para a qualidade de vida do usuário. Isso acontece pelo fato da automação fazer um uso mais racional da energia elétrica e por tirar das pessoas algumas preocupações, já que muitas funções da casa podem ser programadas com antecedência.

Um exemplo disso é a evolução da máquina de lavar roupas, que no início apenas lavava, depois passou a executar outras funções com comandos eletromecânicos e, atualmente, é controlada eletronicamente, podendo ter o ciclo de trabalho alterado a qualquer momento.

#### 4 DESENVOLVIMENTO DO PROJETO

O trabalho apresentado consiste do projeto de um sistema automatizado utilizando um CLP para controlar a irrigação de jardim, para utilizar a água da chuva na limpeza de calçadas e carros, e em válvulas de descarga dos banheiros, e para controlar válvulas de gás e sistemas de pré-aquecimento de água.

#### 4.1 Descrição de funcionamento

O funcionamento está baseado na captação de água de chuva e seu armazenamento em cisterna. O CLP fará, através de um programa, o controle da bomba d'água e das válvulas da irrigação. No horário programado, levando em consideração o nível de água da cisterna e o estado do sensor de umidade, o CLP ligará a bomba e a válvula para iniciar a irrigação no setor 1. Depois de decorrido um tempo (definido na programação), a válvula do setor 1 é desligada e a do setor 2 é ligada, ficando ativa também durante um tempo programável sendo que, após decorrido este tempo, o sistema é desligado. No projeto em questão, a irrigação foi dividida em dois setores, em função do tamanho da área a ser irrigada. É possível dividir em mais setores, ou até mesmo manter somente um, conforme a necessidade.

Para utilizar a água na limpeza de calçadas e carros, o usuário dispõe de um controle remoto que, ao ser acionado, envia um sinal para uma entrada digital do CLP ligando a bomba e a válvula que direciona a água para uma mangueira. O sistema permanece ligado até o usuário desativá-lo pelo controle remoto.

Para utilização da água nas válvulas de descarga, um reservatório instalado sob o telhado é utilizado somente para este fim, visto que não se considera esta água potável. Este reservatório possui uma boia de nível que, no momento em que atingir um nível mínimo, envia um sinal para o CLP fazendo acionar a bomba d'água e a válvula de elevação que irá repor a água neste reservatório. Essa função somente será acionada se a boia de nível mínimo da cisterna não estiver acionada. Estando a boia da cisterna acionada, o sistema de bomba d'água não liga, evitando assim a sua possível queima. Para isso uma válvula auxiliar, instalada no reservatório de água potável é acionada levando a água para o reservatório das válvulas de descarga até que seja desligado pela boia de nível.

Outro sistema de controle utilizado é o de válvula de gás e se destina à segurança dos usuários. Este sistema consiste de um sensor de presença e de um sensor de gás. Enquanto o sensor de presença detectar algum movimento de pessoas, o sinal enviado para o CLP faz com que a válvula de gás permaneça aberta, após o sensor não detectar mais movimento, transcorre um tempo programado e então a válvula é fechada, sendo a mesma também fechada se o sensor de gás detectar algum vazamento, enviando um sinal para o CLP.

Já o sistema de pré-aquecimento de água, consiste de um dispositivo colocado sobre o telhado da residência, que pode ser uma placa de aquecimento solar ou outro equipamento, em que a água do reservatório de água potável circule de tempo em tempo para aquecer. No horário programado, o CLP aciona a bomba de circulação de água em tempos cíclicos determinados pelo usuário, ficando um tempo ligado e outro desligado permanecendo assim até atingir a hora determinada para desligamento.

Além dos sistemas propostos neste trabalho, através da programação de CLP é possível controlar abertura de portas, utilizar sensores de luminosidade, de vento ou de chuva, para fechar cortinas ou janelas, medir a temperatura ambiente para controlar o sistema de ar condicionado, determinar horários para acionamento da bomba de circulação de água da piscina, entre outros tipos de controle.

A instalação do sistema requer conhecimento técnico especializado, pois os sensores e atuadores necessitam de fontes de tensão de acordo com suas especificações.

### 4.2 Descrição do programa

A descrição do funcionamento do programa que se refere à irrigação é apresentada a seguir. O programa foi dividido em duas páginas, da linha 1 até a linha 12 na primeira página e da linha 13 à 24 na segunda página. Nas Figuras 4.1 e 4.2 é mostrado o programa desenvolvido em linguagem Ladder atendendo a norma IEC 61131.

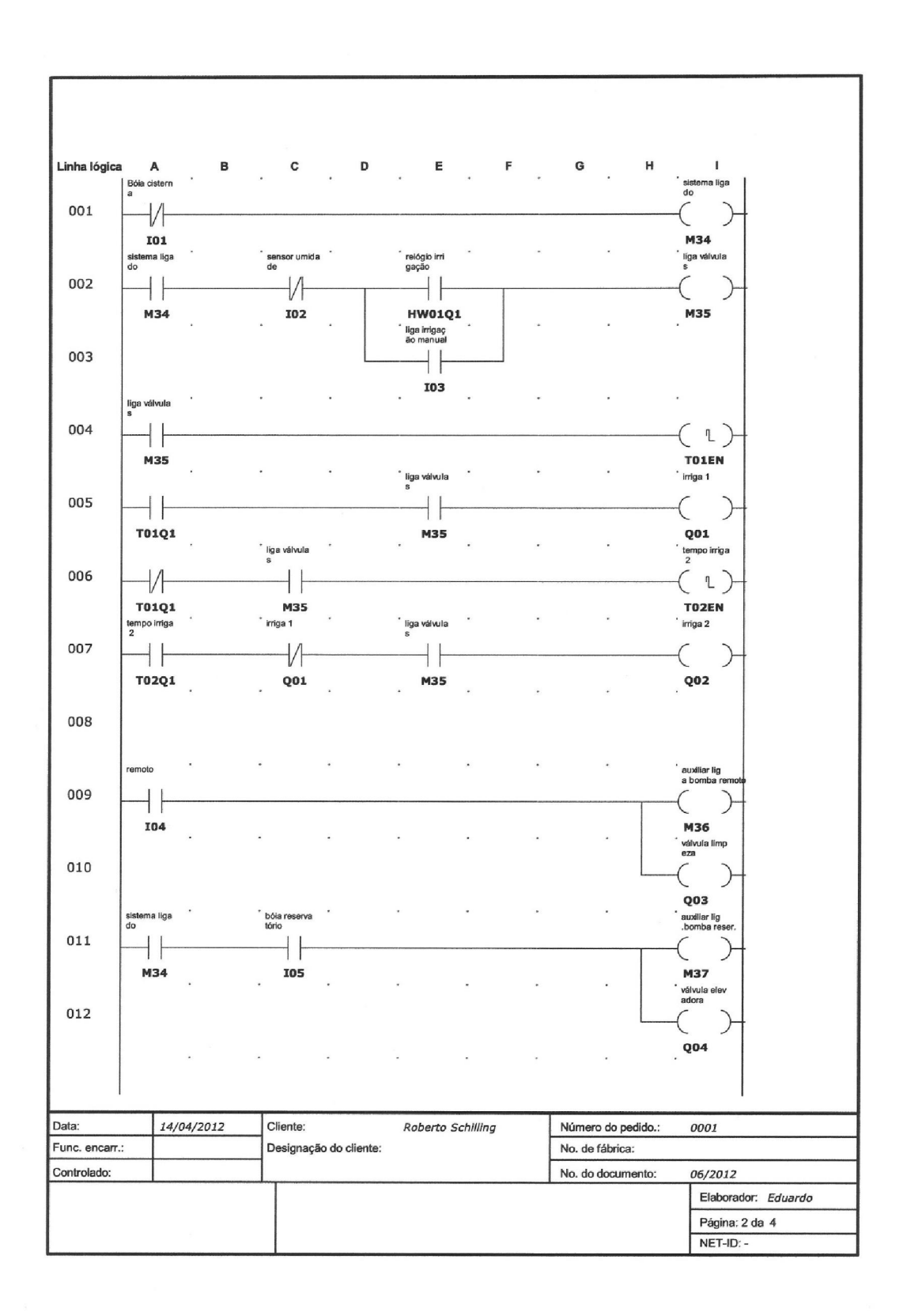

Figura 4.1 – Diagrama Ladder (linhas 1 a 12) Fonte: O autor (2012)

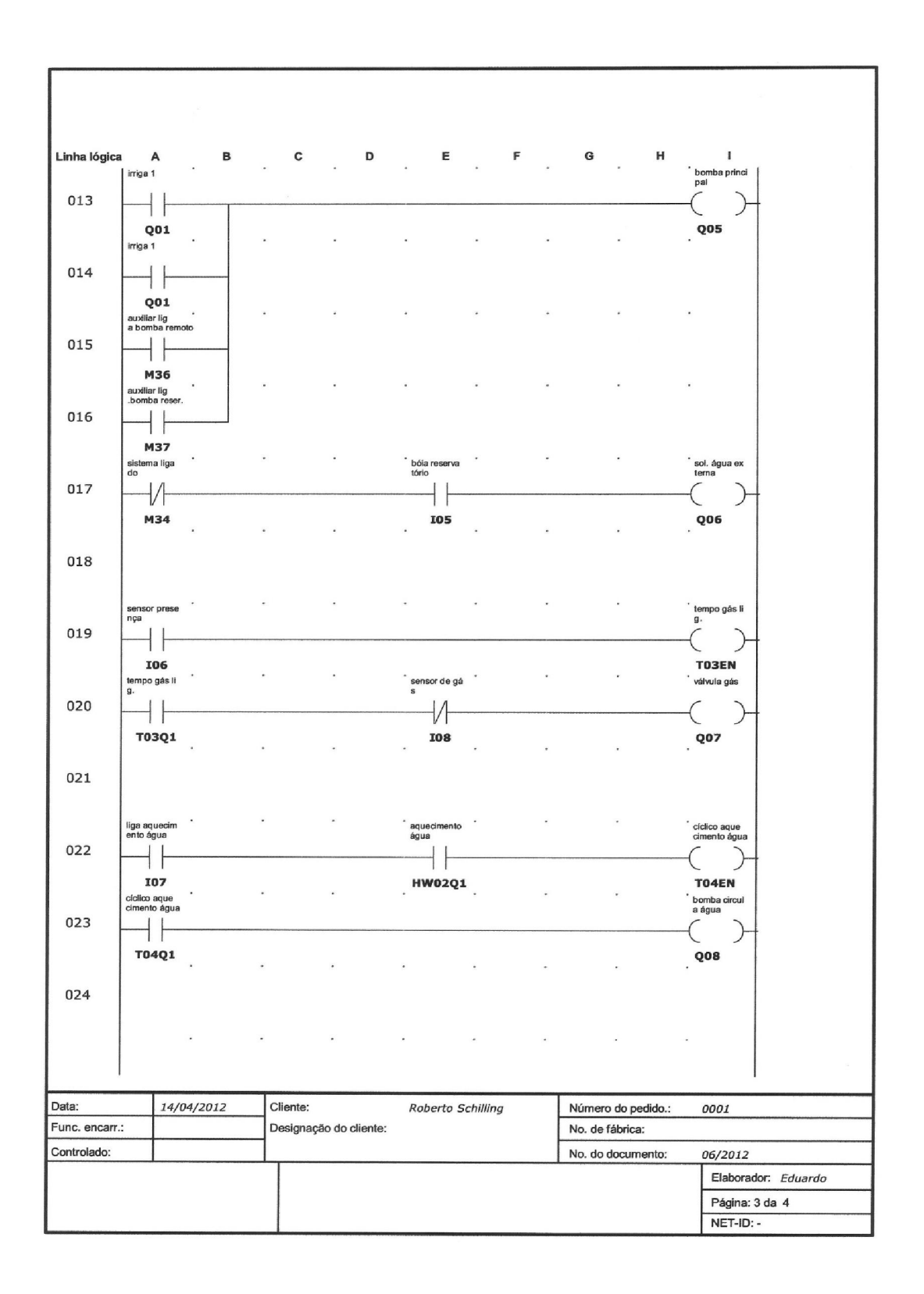

Figura 4.2 – Diagrama Ladder (linhas 13 a 24) Fonte: O autor (2012)

A Figura 4.3 apresenta a listagem das oito entradas digitais utilizadas no projeto.

Entradas digitais:

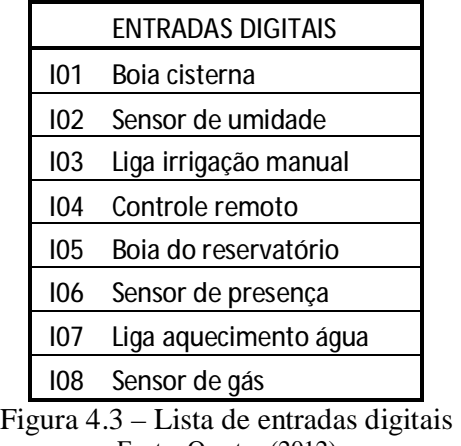

Fonte: O autor (2012)

A entrada digital I01 (boia da cisterna) e I05 (boia do reservatório) é apresentada na Figura 4.4. Este sensor não necessita de alimentação de tensão, pois possui somente contatos reversíveis NA e NF. Quando a boia sofre uma inclinação, ocorre a inversão dos contatos.

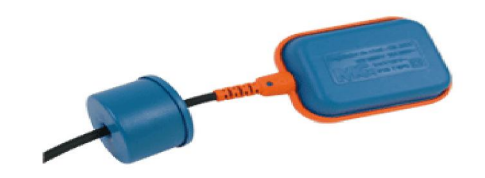

Figura 4.4 – Chave boia Fonte: Margirius (2012)

O sensor de umidade, ou de chuva, utilizado na entrada digital I02 é apresentado na Figura 4.5. Este sensor necessita de alimentação de tensão por uma fonte de 12 Vcc, que energiza um circuito eletrônico e quando detecta a umidade, aciona um contato NA em sua saída.

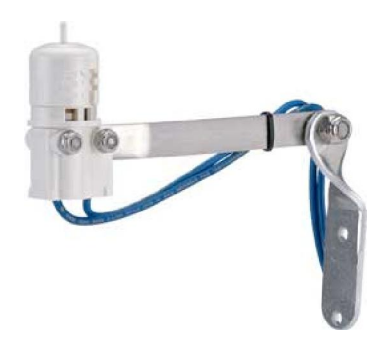

Figura 4.5 – Sensor de chuva Fonte: MP Engenharia (2012)

A Figura 4.6 apresenta o sensor de presença utilizado na entrada digital I06 no controle para válvula do gás. Este sensor é semelhante aos utilizados em alarmes e necessita de alimentação de tensão externa 110 ou 220Vca. Detectando a presença de pessoas o sensor ativa um contato NA em sua saída, este sinal é conectado à entrada do CLP.

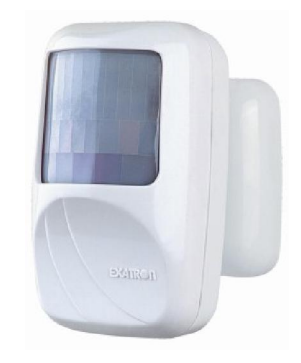

Figura 4.6 – Sensor de presença Fonte: Exatron (2012)

A Figura 4.7 mostra o sensor de vazamento de gás GLP, utilizado na entrada digital I08. O sensor de gás necessita de um circuito eletrônico com fonte de tensão 12vcc para converter o sinal analógico recebido do sensor em contato reversível NA / NF.

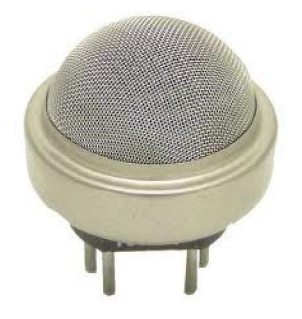

Figura 4.7 – Sensor de gás Fonte: Directindustry (2012)

A Figura 4.8 apresenta a listagem das oito saídas digitais utilizadas.

Saídas digitais:

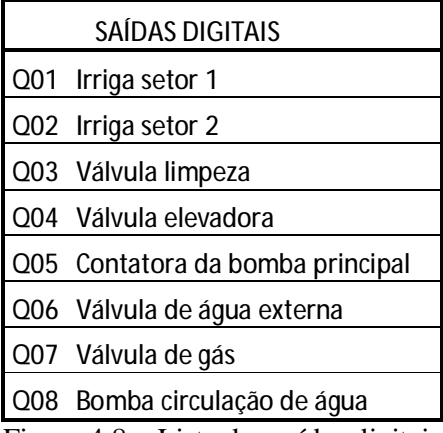

Figura 4.8 – Lista das saídas digitais Fonte: O Autor (2012)

A Figura 4.9 apresenta um atuador, válvula utilizada nas saídas Q01, Q02, Q03 e Q04. Esta válvula é destinada a sistemas de irrigação. É uma válvula de material plástico com diâmetro de 1". A tensão de alimentação é de 24 Vca, que deve ser obtida através de uma fonte de tensão externa.

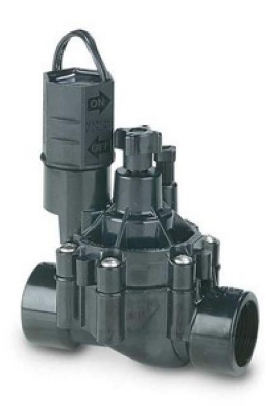

Figura 4.9 – Válvula de irrigação Fonte: Casa do agricultor (2012)

A Figura 4.10 mostra a contatora que será acionada pela saída digital Q05 e que irá acionar a bomba principal mostrada na Figura 4.11. A contatora tem a função de acionar a carga, que é o motor da bomba, pela grande potência consumida, pois a saída do CLP não suporta o acionamento direto do motor da bomba.

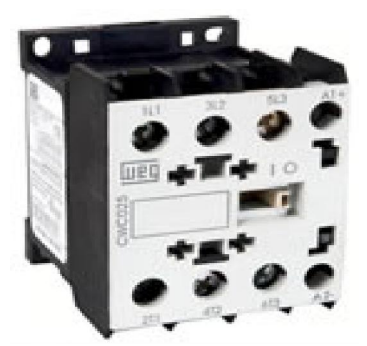

Figura 4.10 – Contatora de acionamento Fonte: Weg (2012c)

O motor da bomba é ligado a uma tensão de 220Vca e tem uma potência de 1 CV. Essa tensão passa pelos contatos da contatora no momento que sua bobina é acionada pela saída do CLP.

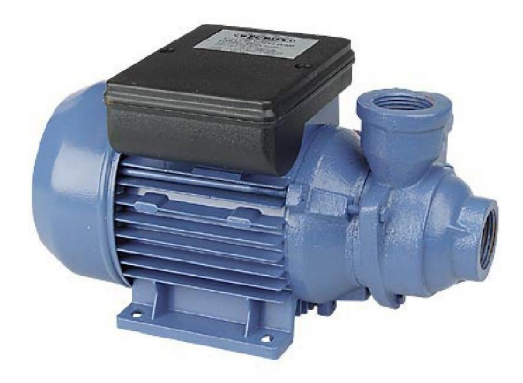

Figura 4.11 – Bomba d'água Fonte: Manutenção e suprimentos (2012)

A Figura 4.12 mostra uma válvula de entrada de água utilizada para repor água no reservatório, caso não tenha água suficiente na cisterna, acionada pela saída Q06 do CLP. A válvula utilizada é a mesma utilizada em máquinas de lavar roupas, possui alimentação de tensão de 220Vca e, devido à baixa potência pode ser acionada diretamente pela saída do CLP.

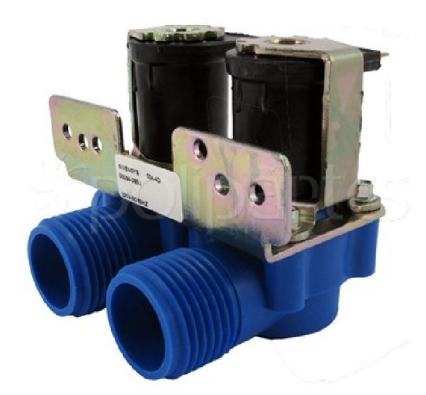

Figura 4.12 – Válvula de entrada de água Fonte: Polipartes (2012)

A Figura 4.13 mostra a válvula utilizada para gás, acionada pela saída Q07. A válvula de gás tem a alimentação de tensão de 24Vca, com sua bobina a prova de explosão.Como sua potência é baixa, pode ser acionada diretamente pela saída do CLP.

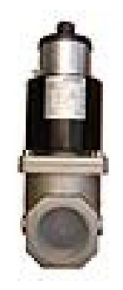

Figura 4.13 – Válvula para gás Fonte: JP Queimadores (2012)

A Figura 4.14, representa a bomba d'água de máquina de lavar roupas, utilizada na saída Q08, para circulação de água no pré-aquecimento.

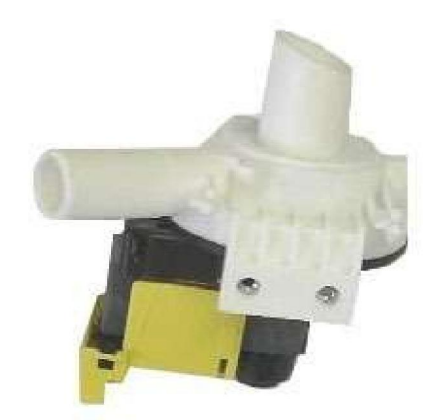

Figura 4.14 – Bomba d'água de máquina de lavar roupas Fonte: Mercado Livre (2012)

A primeira etapa do programa se destina ao controle da irrigação. Na primeira linha o contato NF da entrada digital I01 (boia da cisterna), aciona um contato auxiliar interno do CLP, M34 (sistema ligado), que dará condições de acionar o restante do sistema. Na segunda linha quando este contato M34 estiver acionado (NF), a entrada digital I02 (sensor de umidade) estiver desativada e o relógio liga irrigação (HW01Q1) estiver na hora programada através da IHM pela máscara 5 (tela de ajuste do relógio semanal), ou se for acionada a entrada digital I03 (liga irrigação manual), será acionado um contato interno M35 (liga válvulas). Na linha 3 este contato acionado irá acionar o temporizador T01EN (irrigação do setor 1), que pode ser programado através da IHM pela máscara 3 (tela de ajuste do tempo de irrigação do setor 1) e a válvula do setor 1, saída Q01 (irrigação 1) e também na linha 13 a saída Q05 (bomba principal). Decorrido este tempo o setor 1 é desligado e imediatamente acionado o temporizador T02EN (irrigação do setor 2) - que pode ser programado na IHM através da máscara 4 (tela de ajuste do tempo de irrigação do setor 2), e também a válvula do setor do Q02 (irrigação 2), permanecendo a saída Q05 (bomba principal) acionada. Depois de decorrido este tempo a saída Q02 (irrigação 2) e a saída Q05 (bomba principal) serão desativadas.

Na linha 9 do programa é possível acionar, através de um controle remoto, a entrada digital (I04). Esta entrada acionada irá acionar um contato auxiliar M36 (auxiliar liga bomba pelo controle) e a saída Q03 (válvula limpeza). Na linha 15 este contato M36, irá acionar a saída Q05 (bomba principal).

O controle de água do reservatório auxiliar, que irá fornecer água para as válvulas de descarga, está descrito na linha 11. O contato auxiliar M34 (sistema ligado) e a entrada digital I05 (boia reservatório) ativam um contato auxiliar M37 (auxiliar liga bomba reservatório) e também a saída Q04 (válvula elevadora), que irá elevar a água da cisterna até o reservatório. Na linha 16 este contato M37 irá acionar a saída Q05 (bomba principal). Estando a entrada digital I05 (boia do reservatório) ativada e havendo falta de água na cisterna o contato auxiliar M34 (sistema ligado) não estará ativado e o sistema irá ativar a saída digital Q06 (solenóide de água externa), até que a entrada digital I05 (boia do reservatório) seja desativada.

## 4.3 Apresentação do equipamento utilizado

O programa apresentado foi desenvolvido em alguns modelos de CLP de pequeno porte. No primeiro programa foi utilizado um CLP do fabricante ABB, que comporta uma interface gráfica, o mesmo programa também foi desenvolvido utilizando outro CLP da ABB,

porém sem interface gráfica, sendo uma pequena interface acoplada ao próprio equipamento. Também foi utilizado um CLP da Schneider Electric, diferenciado pela ferramenta de programação e pela IHM. O programa desenvolvido em ambos os equipamentos é idêntico, ou seja, executa as mesmas funções.

## 4.3.1 CLP ABB com interface gráfica

O primeiro desenvolvimento foi realizado utilizando um CLP da marca ABB, com a ferramenta de programação CL-SOFT 6.21, baseada em linguagem Ladder com simulação de funcionamento no próprio software. Foi utilizado um módulo de interface gráfica como IHM para o usuário, modelo CL-LDD.K mais um módulo fonte de alimentação e CPU modelo CL-LDC.LDC2 e mais um módulo de entradas e saídas digitais modelo CL-LDR.16DC2.

A intenção de utilizar este modelo foi em função de poder oferecer ao usuário uma interface interativa para que seja possível a alteração de parâmetros como, tempos e horários facilmente.

ABB

A Figura 4.15 mostra o módulo de interface gráfica.

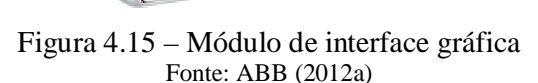

O módulo composto de fonte de alimentação e CPU é apresentado na Figura 4.16.

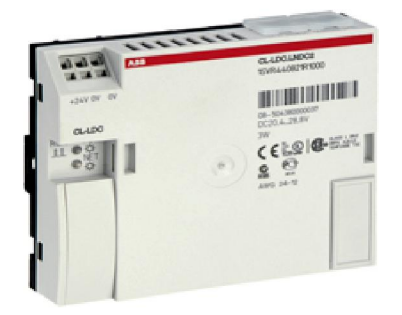

Figura 4.16 – Módulo fonte de alimentação e CPU Fonte: ABB (2012b)

O módulo onde são realizadas as ligações de entradas e saídas é mostrado na Figura 4.17.

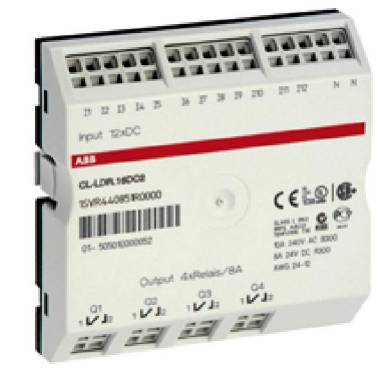

Figura 4.17 – Módulo de entradas e saídas digitais Fonte: ABB (2012c)

A tela inicial da ferramenta de programação é apresentada na Figura 4.18.

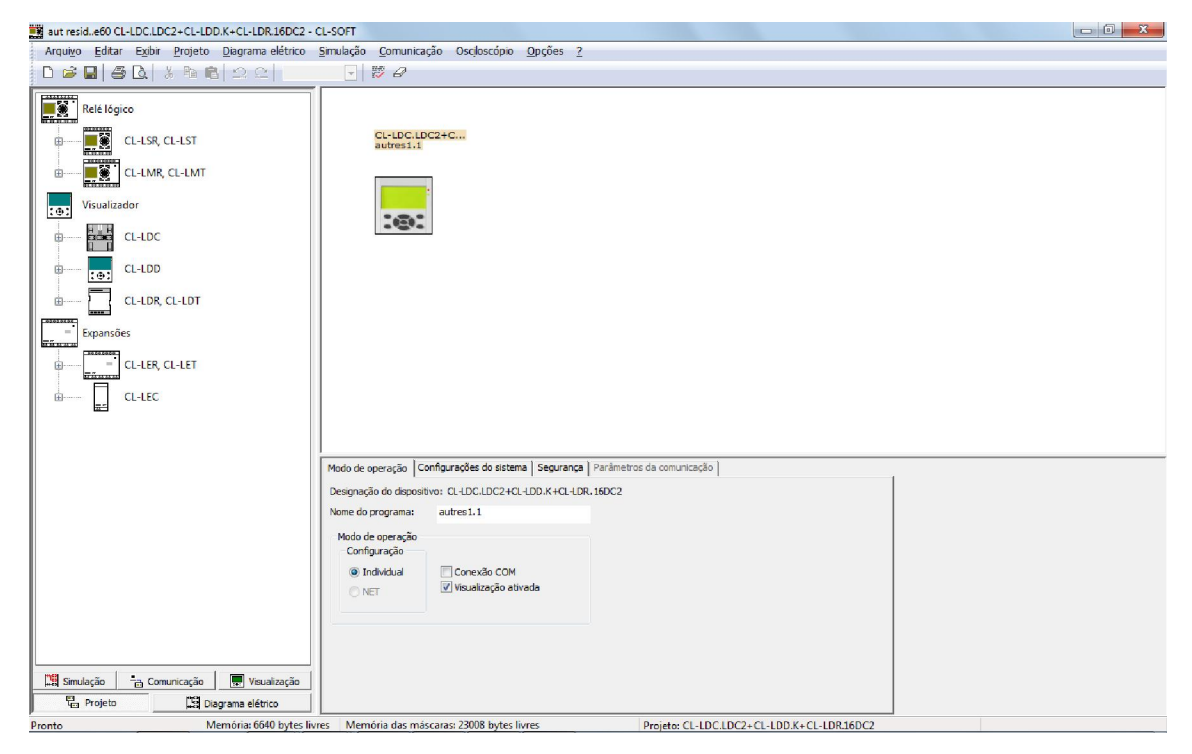

Figura 4.18– Tela inicial da ferramenta de programação – CL-SOFT6.21 Fonte: O autor (2012)

O programa desenvolvido, utilizando a ferramenta de programação apresentada é mostrado na Figura 4.19.

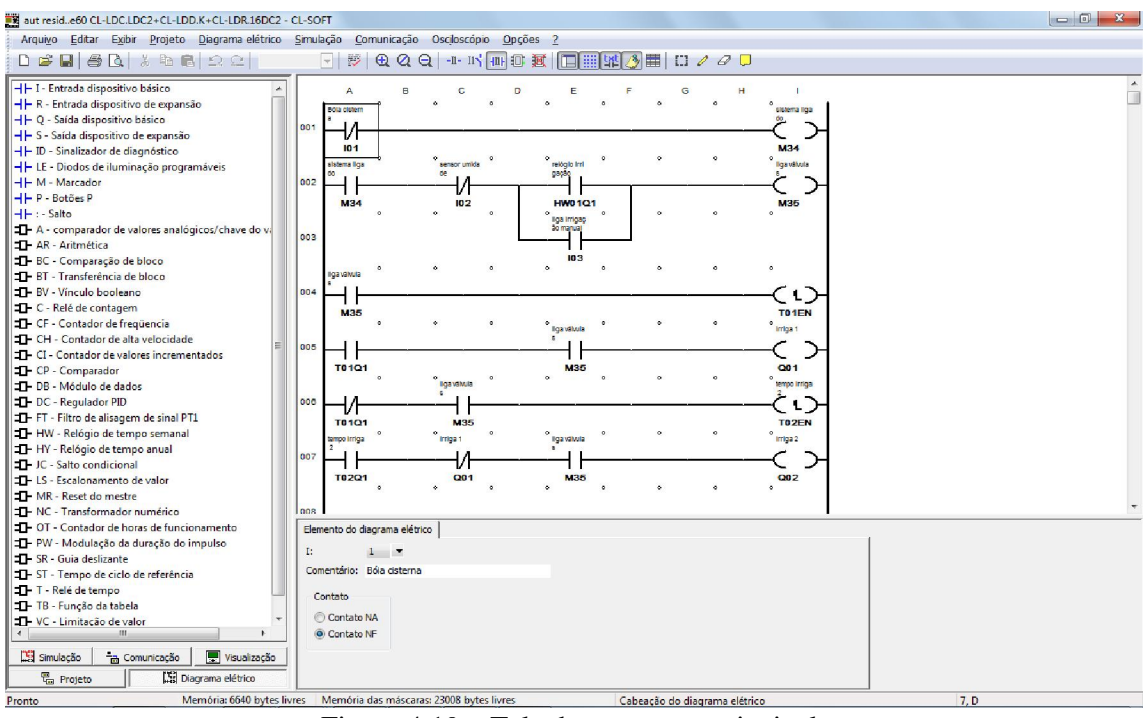

Figura 4.19 – Tela do programa principal Fonte: O autor (2012)

Para a programação da IHM, a ferramenta dispõe de um editor de máscaras, que são as telas disponíveis para o acesso ao usuário, as quais são acessadas pelo programa toda vez que uma função seja utilizada. A Figura 4.20 mostra a tela principal do plano de máscaras.

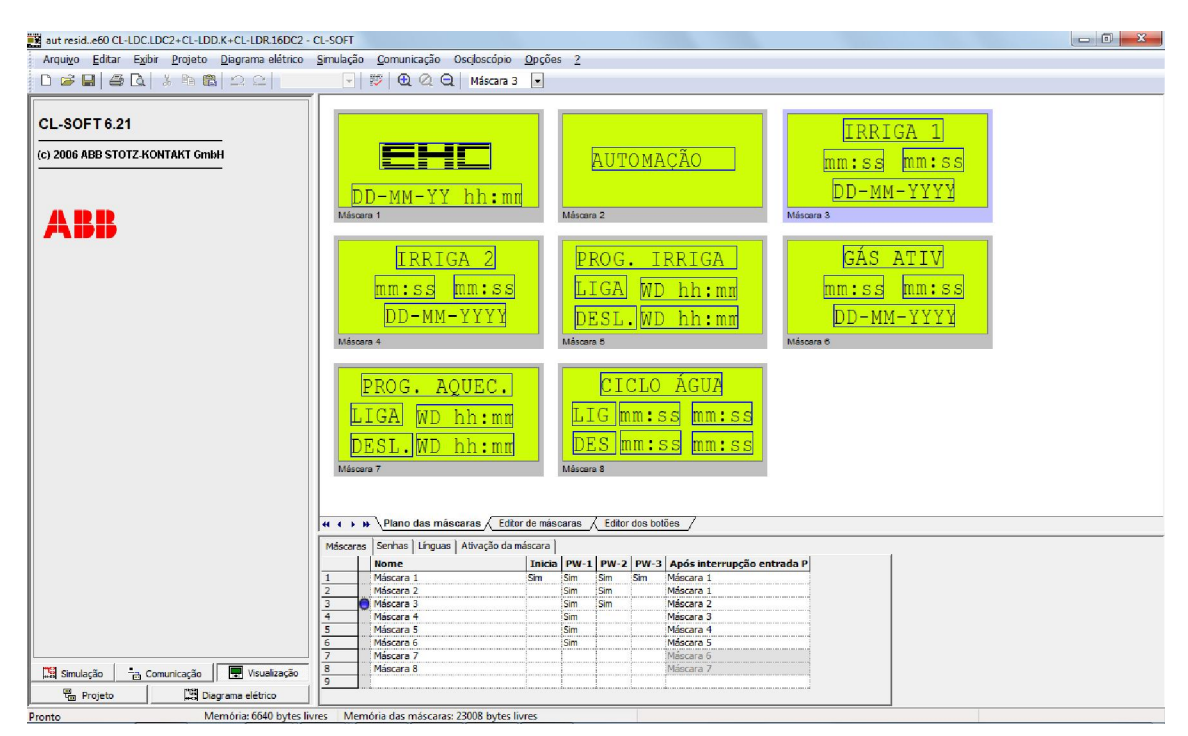

Figura 4.20 – Tela principal do plano de máscaras Fonte: O autor (2012)

A Figura 4.21 apresenta a tela para edição de cada máscara. Nesta tela é possível configurar os temporizadores e outros parâmetros. No caso apresentado, foi inserido o nome da função, o tempo programado e o tempo real quando em contagem, além da data.

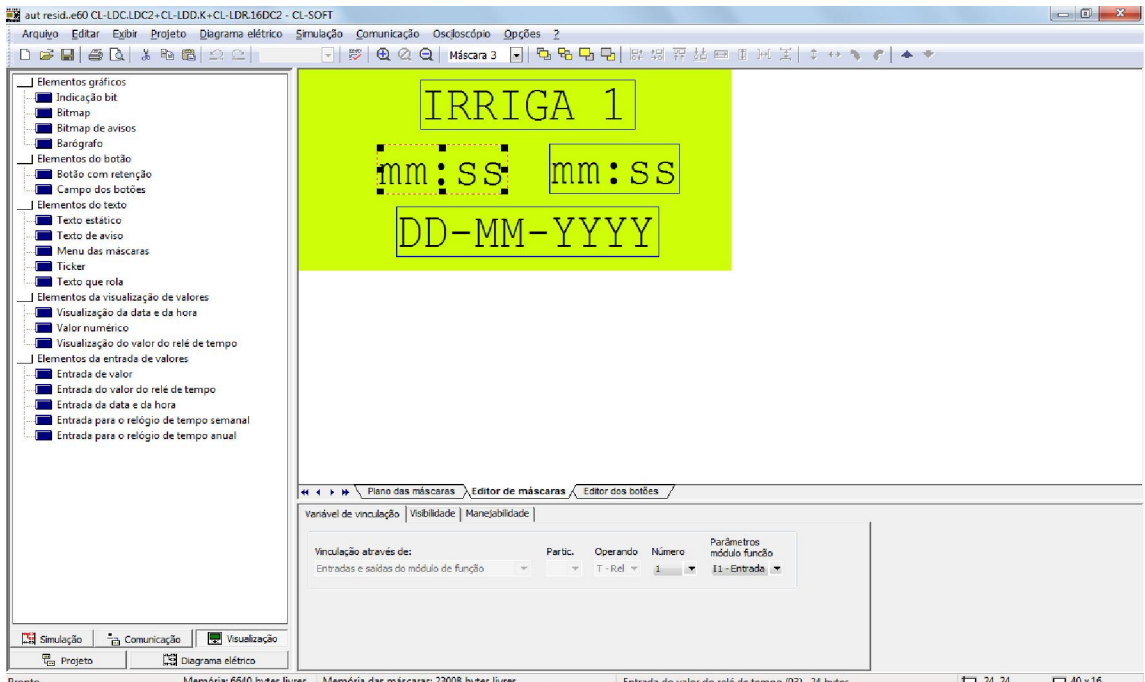

Figura 4.21 – Tela do editor de máscaras Fonte: O autor (2012)

A tela apresentada na Figura 4.22, mostra o plano de edição de botões das máscaras. Cada botão da IHM pode assumir funções configuradas, seta para baixo  $(\vee)$ , decrementa valores, seta para cima ( $\sim$ ), incrementa valores, seta para direita ( $\geq$ ) avança para próxima tela, seta para esquerda ( $\langle \rangle$ , volta para a tela anterior, botão (ESC), retorna para tela inicial. O apêndice A apresenta um manual de operação para o sistema proposto.

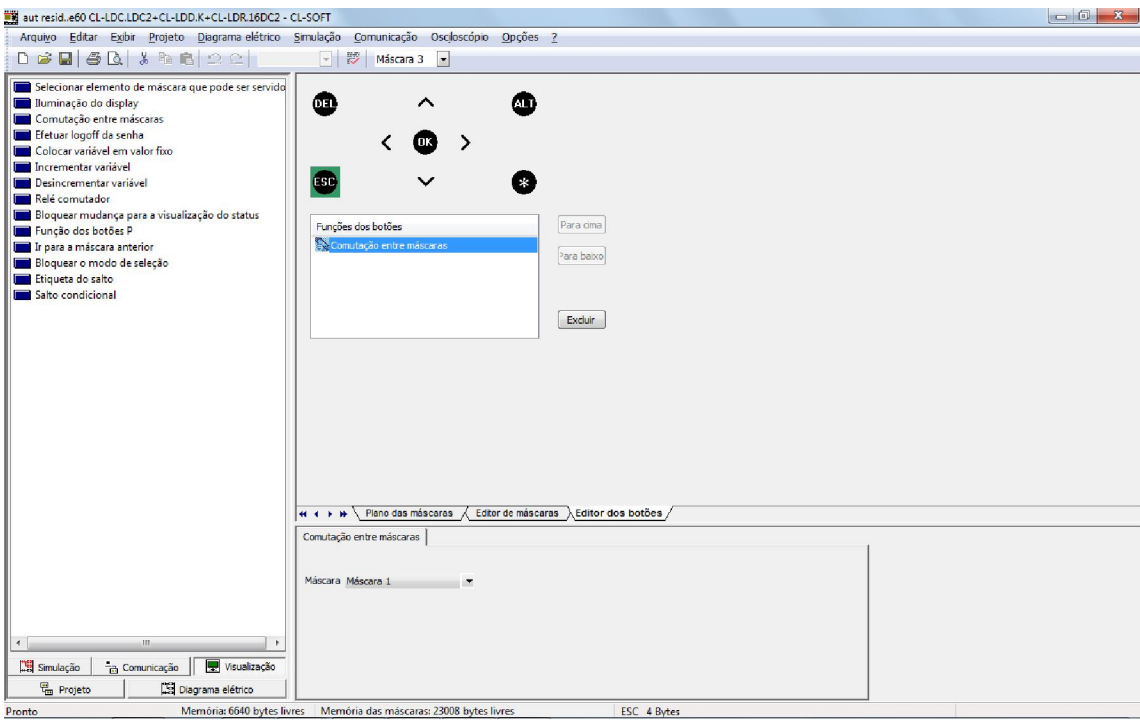

Figura 4.22 – Tela de edição de botões Fonte: O autor (2012)

### 4.3.1.1 Simulação do funcionamento

A ferramenta utilizada permite simular o funcionamento do programa e também das máscaras editadas da IHM. As linhas destacadas na cor vermelha indicam os pontos que estão com o sinal ativo, sendo que na programação Ladder o sinal segue da esquerda para direita até acionar as bobinas na última coluna. São quatro blocos para contatos e um bloco para bobinas. As bobinas somente irão acionar se todos os contatos daquela linha satisfizerem as condições. A Figura 4.23 apresenta a tela inicial da simulação do projeto. É possível visualizar que, na linha 1, a coluna da bobina está na cor vermelha, indicando que esta condição está satisfeita. Já na linha 2 a bobina está identificada na cor preta, aguardando que um dos contatos que estão em paralelo, sejam acionados para então mudar o estado da bobina. Na Figura 4.24 é mostrado outro estágio da simulação: é possível ver que a bobina Q01 (irriga setor 1) está habilitada e a máscara da IHM informa o tempo programado e o tempo decorrido.

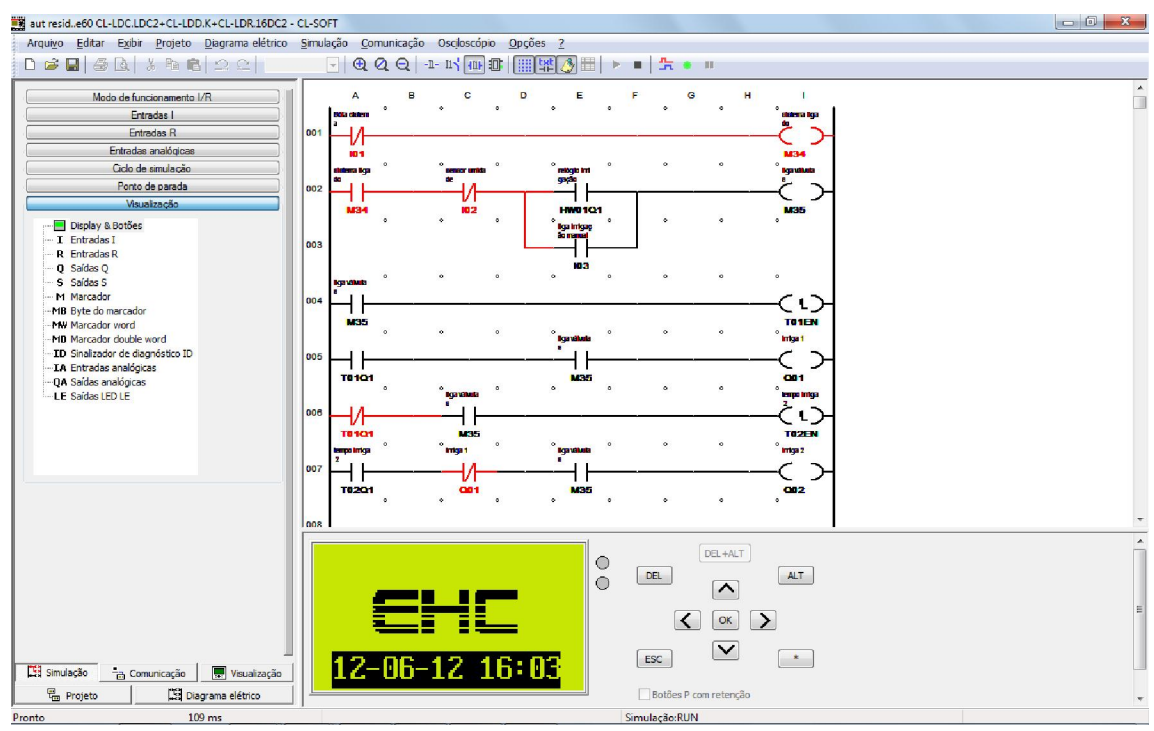

Figura 4.23 – Tela inicial da simulação de funcionamento Fonte: O autor (2012)

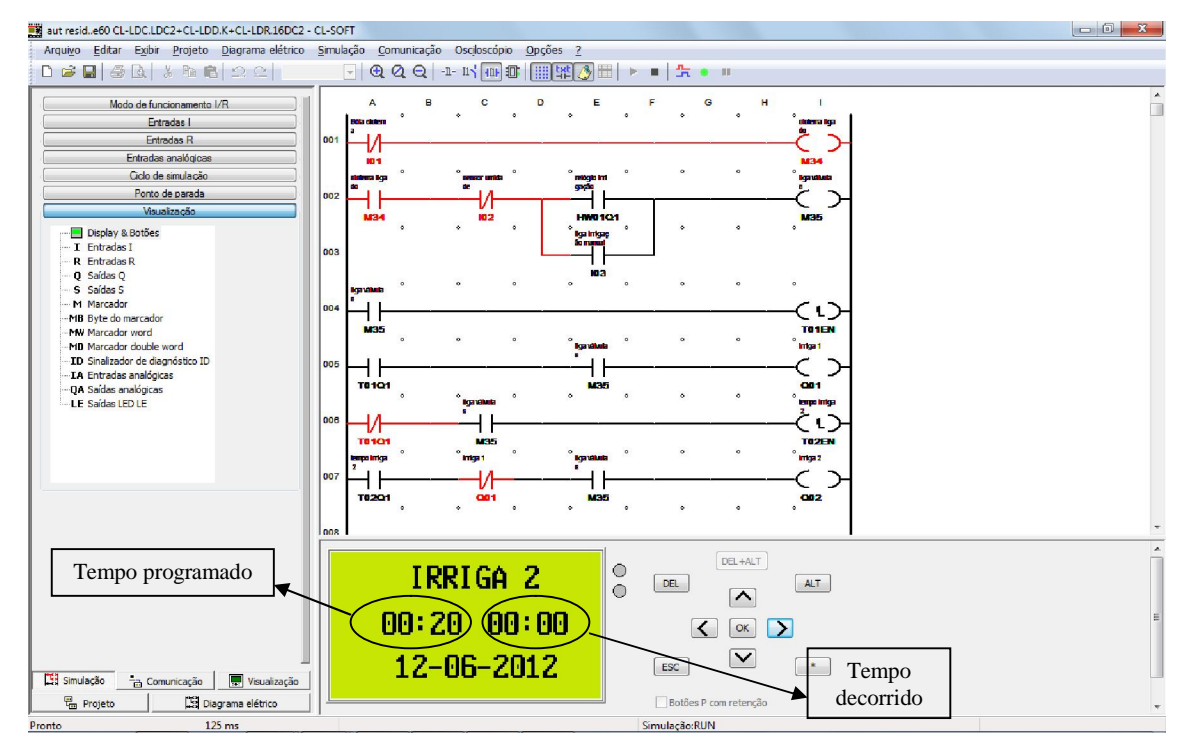

Figura 4.24 – Simulação do funcionamento Fonte: O autor (2012)

A Figura 4.25 mostra em detalhe as entradas digitais na simulação. As entradas indicadas na cor verde estão habilitadas.

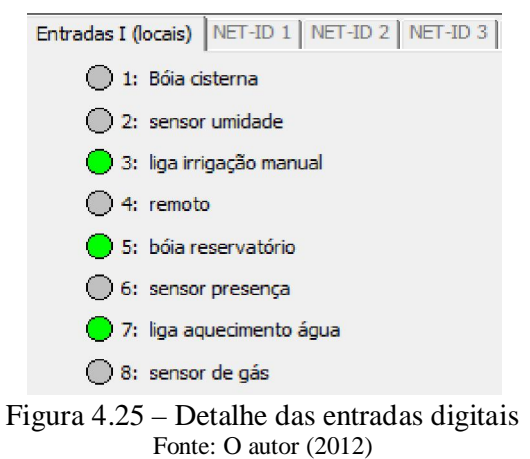

A Figura 4.26 mostra o detalhe das saídas digitais na simulação. As que estão indicadas na cor verde estão habilitadas.

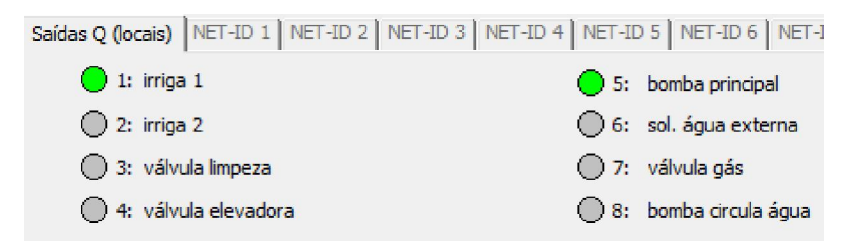

Figura 4.26 – Detalhe das saídas digitais Fonte: O autor (2012)

## 4.3.2 CLP ABB sem interface gráfica

O mesmo programa foi desenvolvido utilizando um CLP da ABB modelo CL-LMR.C18DC2, que utiliza a mesma ferramenta de programação. O produto é apresentado na Figura 4.27. Este produto mesmo sem possuir IHM gráfica remota, possibilita a alteração de parâmetros, porém com uma interface de menor tamanho incorporada ao próprio CLP. Este equipamento possui todos os módulos em uma única unidade física, fonte de alimentação, CPU e módulos de entradas e saídas digitais.

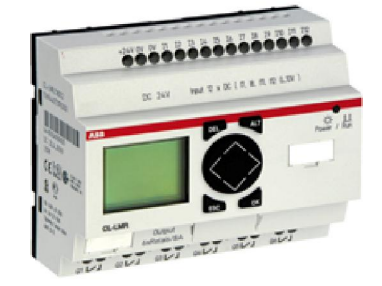

Figura 4.27 – CLP ABB CL-LMR.C18DC2 Fonte: ABB (2012d)

## 4.3.3 CLP Telemecanique - Zélio SR1-B201BD

O programa também foi desenvolvido utilizando o CLP Zélio do fabricante Schneider Electric. O software utilizado foi o Zélio-Soft, em linguagem Ladder atendendo a norma IEC 61131. A ferramenta de programação é mais interativa e permite a simulação do funcionamento do programa no próprio software. Esta ferramenta possui três blocos para contatos e um bloco para bobinas. A IHM é acoplada ao próprio equipamento e os módulos, fonte, CPU e entradas e saídas são na mesma unidade física.

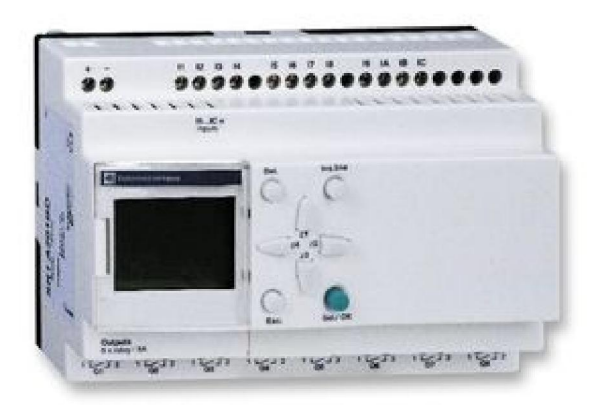

Figura 4.28 – CLP Zélio SR1-B201BD Fonte: Schneider Electric (2011)

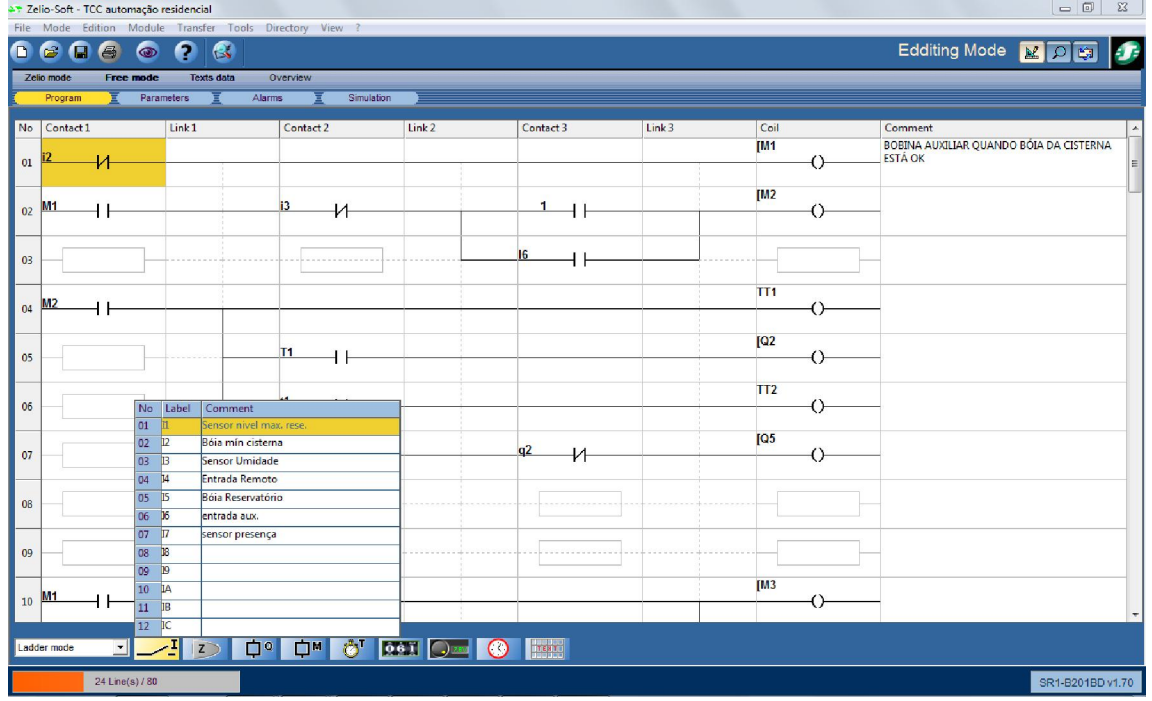

A Figura 4.29 mostra a tela de programação do software.

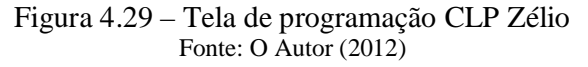

A Figura 4.30 apresenta a tela de simulação do programa desenvolvido na ferramenta Zélio-Soft.

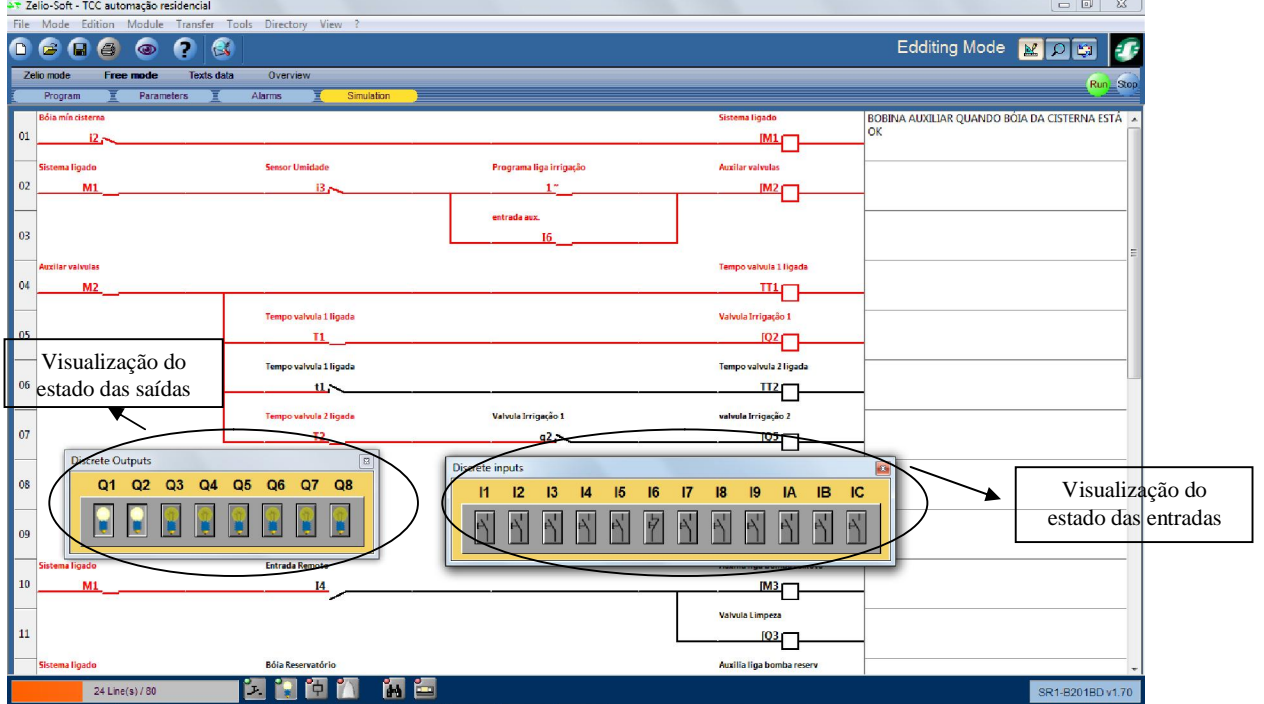

Figura 4.30 – Tela de simulação programa Zélio Fonte: O Autor (2012)

A simulação é semelhante à apresentada no software da ABB. As linhas indicadas na cor vermelha estão energizadas, satisfazendo a condição dos contatos da linha acionando a bobina no contato mais a direita da tela. Nos detalhes é possível visualizar o estado das entradas e saídas no momento da simulação.

# 5 VALIDAÇÃO DOS RESULTADOS

O trabalho apresentado foi desenvolvido com um CLP ABB utilizando uma IHM gráfica e o software testado no simulador do próprio programa. O projeto em questão teve seu funcionamento comprovado na simulação atendendo às expectativas iniciais referentes ao uso da IHM gráfica, que facilita a alteração de parâmetros. O projeto desenvolvido com CLP Zélio da Schneider Electric também foi testado na simulação do próprio software e comprovado seu funcionamento atendendo às expectativas do projeto. Para demonstrar o funcionamento, o projeto desenvolvido foi testado na prática em um protótipo real, sendo comprovado seu funcionamento. Por razões financeiras e de disponibilidade de sistema de cabeamento na residência, a prática instalada refere-se somente a parte da irrigação do jardim e a utilização da água da chuva para limpeza das calçadas e carros, utilizando um micro CLP Clic da WEG que igualmente atende a norma IEC 61131. A irrigação na residência já era feita, porém de maneira manual. A utilização de um CLP partiu da idéia de automatizar o processo. Foram utilizadas somente três entradas digitais e duas saídas digitais para este controle. A instalação do CLP junto da cisterna e da bomba, como feito na instalação do protótipo, não é recomendada por se tratar de ambiente com muita umidade. Entretanto, devido à falta de tubulações de cabos na residência, optou-se pela instalação dos equipamentos junto à cisterna. O apêndice B apresenta o esquema elétrico utilizado para a instalação do protótipo.

Verificou-se que o sistema reduz o consumo de água potável, pois utiliza água da chuva. Além disso, contribui para a redução da mão de obra de irrigação, elimina o uso de mangueiras, gera uma economia com a reposição de plantas que morrem devido a falta de irrigação e proporciona uma economia de energia uma vez que o acionamento da irrigação ocorre somente no horário programado e se o solo estiver seco. A Figura 5.1 mostra a caixa com vedação em que estão instalados o CLP e a placa eletrônica receptora do controle remoto.

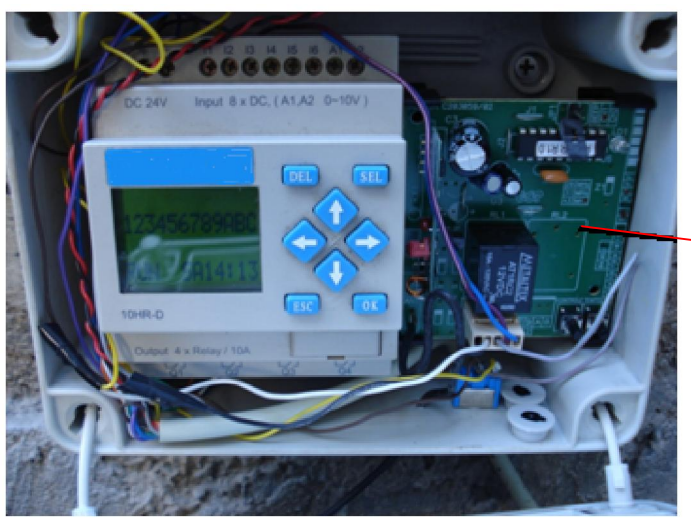

Detalhe da placa receptora do controle remoto.

Figura 5.1 – Instalação do CLP Fonte: O Autor (2012)

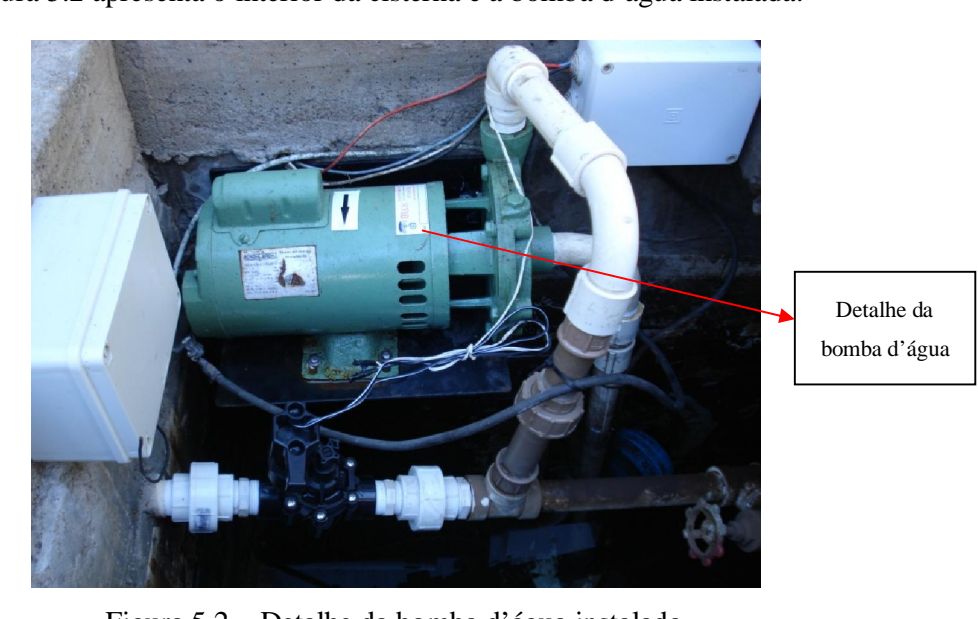

A Figura 5.2 apresenta o interior da cisterna e a bomba d'água instalada.

Figura 5.2 – Detalhe da bomba d'água instalada Fonte: O Autor (2012)

A Figura 5.3 mostra o detalhe da válvula que é acionada pelo controle remoto, possibilitando a utilização da água para limpeza.

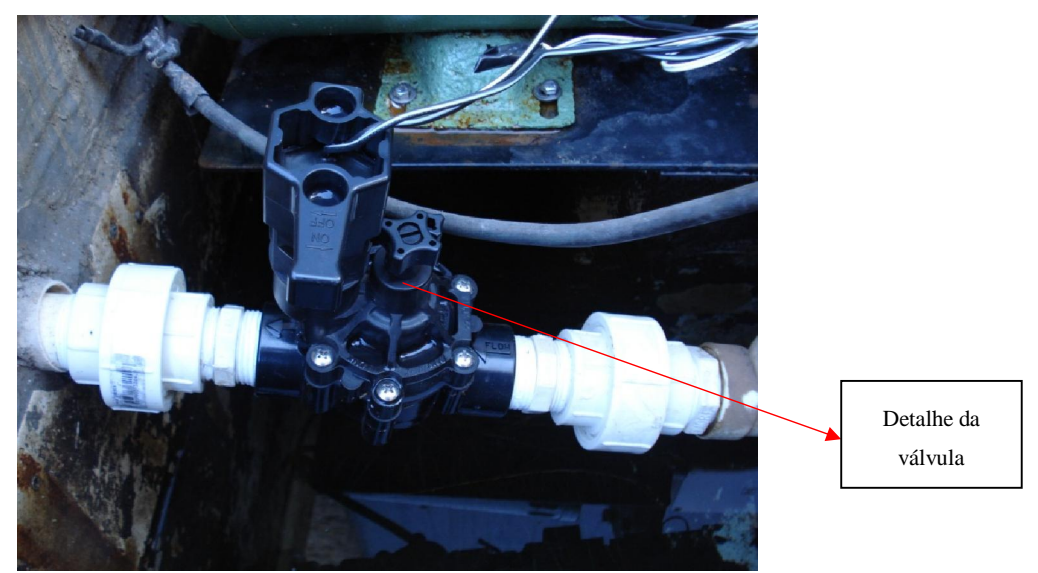

Figura 5.3 – Detalhe da instalação da válvula Fonte: O Autor (2012)

A Figura 5.4 mostra o sistema de irrigação acionado, apresentando aspersores enterrados no gramado que, quando sofrem a pressão da água acionam um êmbolo que se eleva, fazendo a irrigação do jardim.

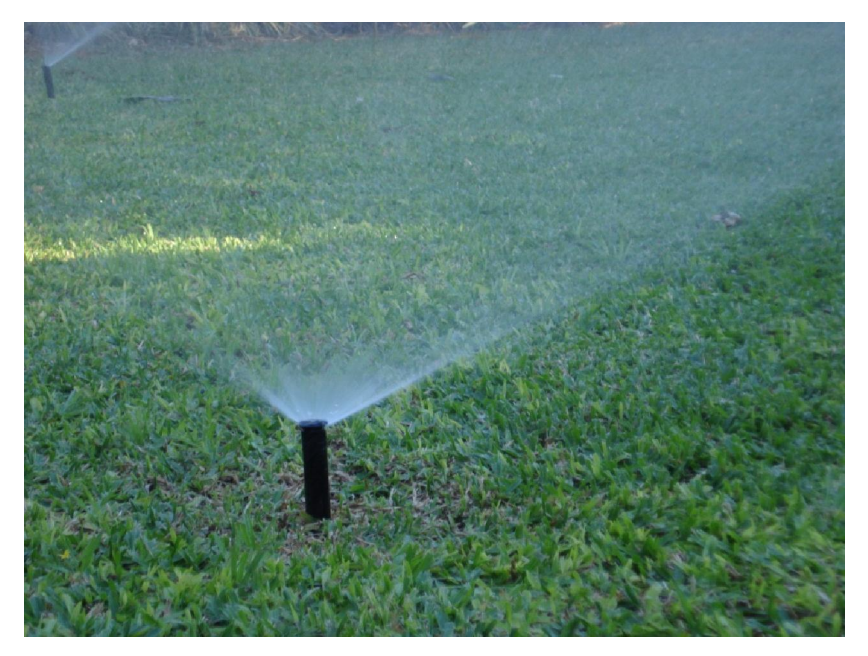

Figura 5.4 – Irrigação acionada Fonte: O Autor (2012)

A Tabela 5.1 apresenta o custo dos principais componentes utilizados no sistema de irrigação utilizando o CLP descrito na implementação. Os valores são baseados em coletas feitas pela internet e em empresas da região. Os valores não envolvem mão de obra de instalação e nem materiais tais como fios, cabos e tubulações e nem fontes de alimentação de 12 e 24 Vcc.

|             |        |                                                        | <b>VALOR</b>    | <b>VALOR</b> |
|-------------|--------|--------------------------------------------------------|-----------------|--------------|
| <b>ITEM</b> | QUANT. | <b>DESCRIÇÃO</b>                                       | <b>UNITÁRIO</b> | <b>TOTAL</b> |
|             |        |                                                        | R\$             | R\$          |
|             | 1      | MOTO BOMBA 1 CV Monofásica 220 vca <sup>1</sup>        | 867,00          | 867,00       |
| 2           | 3      | VÁLVULA 1" <sup>2</sup>                                | 96,00           | 288,00       |
| 3           | 11     | ASPERSOR ESCAMOTEÁVEL 1804 <sup>3</sup>                | 11,00           | 121,00       |
| 4           | 11     | BOCAL 15 VAN <sup>4</sup>                              | 7,00            | 77,00        |
| 5           | 1      | CLP Clic WEG (220Vca - 6ED, 2EA, 4SDrelé) <sup>5</sup> | 567,45          | 567,45       |
| 6           | 1      | CONTATORA <sup>6</sup>                                 | 28,74           | 28,74        |
|             | 1      | RECEPTOR MULTIFUNÇÃO <sup>7</sup>                      | 45,00           | 45,00        |
| 8           |        | SENSOR DE CHUVA RSD <sup>8</sup>                       | 165,00          | 165,00       |
|             |        | total                                                  |                 | R\$ 2.159,19 |

Tabela 5.1 – Valores do sistema de irrigação utilizando um CLP

Fonte: O Autor (2012)

A Tabela 5.2 mostra os custos dos equipamentos substituindo o CLP por um controlador próprio para controlar sistema de irrigação.

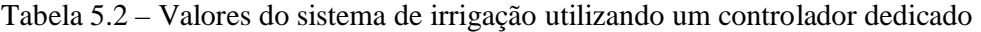

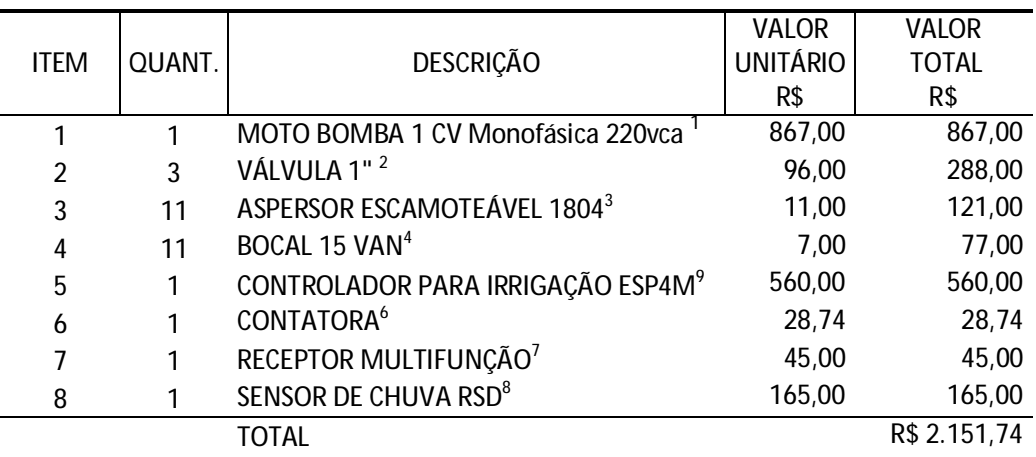

Fonte: O Autor (2012)

<sup>1</sup> Bombas Beck Ltda – Novo Hamburgo - RS (maio de 2012)

<sup>2,3,4,8,9</sup>Hidrosistemas Ltda – Canoas - RS (abril de 2012)

 $5.6$ Enselli – www.enselli.com.br (junho de 2012)

 $^7$ MB3 - Mercado Eletrônico – Novo Hamburgo – RS (maio de 2012)

O valor do orçamento utilizando um controlador específico para a irrigação é semelhante ao valor do mesmo projeto utilizando um CLP, porém com a utilização de um CLP o sistema pode ser programado de acordo com a necessidade e também é possível realizar outros controles em uma residência, mesmo porque o CLP permite que sejam acoplados módulos de expansão de entradas e saídas. Os valores dos CLP com as mesmas características podem variar de R\$ 300,00 até R\$ 985,00, dependendo do modelo e do fabricante.

Existe no mercado a opção de aquisição de sistemas de automação residencial. Os sistemas são compostos de módulos dedicados para executar funções.

Segundo entrevista pessoal realizada na empresa Homesystems (em abril de 2012), especializada na fabricação desses equipamentos, os mesmos são dedicados para cada aplicação. Um módulo de controle é desenvolvido para controle de iluminação e cortinas motorizadas, outro é específico para controle da irrigação, por exemplo. O sistema de automação necessita de um PC para fazer o controle das funções, como ajustes de tempos, temperatura e intensidade de iluminação, ou um módulo CPU para rodar o programa de controle. O valor de cada módulo depende de sua função. Um módulo de controle de iluminação pode custar em torno de R\$ 2.000,00. O custo de um módulo específico para controlar a irrigação pode custar R\$ 1.200,00. O sistema já vem com sua função definida e o usuário pode somente alterar tempos e horários. Outros controles neste mesmo módulo não são possíveis. Já o custo de um CLP para o controle de outras funções apresentado neste trabalho é bem menor se comparado a um sistema de automação específico. O CLP também permite a expansão de módulos de entradas e saídas, o que pode ser útil para agregar mais sensores e atuadores.

## CONSIDERAÇÕES FINAIS

Na antiguidade a água da chuva era utilizada até mesmo para o consumo humano. A água era captada, armazenada em cisternas e depois era simplesmente filtrada e aproveitada para o consumo. Hoje em dia a população não tem o hábito de armazenar essa água, descartando diretamente no sistema de esgoto. Posteriormente, se utiliza a água tratada para limpezas de calçadas e carros, também para irrigação de jardins e na descarga em vasos sanitários, ocasionando significativo desperdício se analisado desde o ponto de vista do aproveitamento dos recursos naturais.

A automação residencial tem proporcionado conforto, segurança e economia e está cada vez mais presente na vida das pessoas. Entretanto uma desvantagem dos sistemas de domótica tem sido o elevado custo dos equipamentos e a complexidade dos sistemas. Os sistemas de automação aplicados atualmente se concentram mais em controles de iluminação e sistemas de *home theater*.

Segundo Aureside (2005) para centralizar o controle de funções automatizadas é necessário um "cérebro", que na casa é a central de automação, sendo como a CPU de um computador. O sistema pode controlar várias tarefas e para interligar comandos (acionar ao mesmo tempo vários equipamentos, como ar condicionado, som e luzes), o cabeamento estruturado é ligado à central e aos módulos de controle, simplificando as instalações. O sistema pode crescer aos poucos, de modo que é possível ir agregando novas funções que inicialmente não foram previstas. Um sistema de automação pode custar de R\$ 35 mil a R\$ 40 mil ou até mais, dependendo dos tipos de controle.

Segundo entrevista pessoal realizada na empresa Homesystems, já mencionada anteriormente, atualmente estes valores já não são mais tão elevados, e é possível fazer uma automação em uma residência com um custo em torno de R\$ 6.000,00, valores somente de controladores, não incluindo instalação e nem os atuadores.

O valor de um equipamento específico para controlar o sistema de irrigação do jardim, prototipado no presente trabalho, por exemplo, é semelhante ao de um micro CLP, porém com o CLP é possível controlar outras funções além da irrigação e também o programa pode ser implementado de acordo com a necessidade. Assim, além de ter um custo competitivo em relação a soluções de mercado, a implementação se torna mais flexível e versátil.

Neste trabalho foi apresentada a utilização de um CLP para executar funções de automação residencial, para melhorar a vida das pessoas e do meio ambiente, utilizando águas pluviais para irrigação de jardins e para limpezas externas e em vasos sanitários. No capítulo 1 do trabalho foi apresentada uma introdução sobre automação. No capítulo 2 foi apresentada uma descrição sobre os tipos de CLP e suas características. No capítulo 3 foi dissertado sobre automação residencial e suas vantagens. No capítulo 4 foi apresentado o desenvolvimento do projeto de automação realizado para um sistema de irrigação com o uso de CLP e por último o capítulo 5 descreve os resultados obtidos com a implementação real.

 O CLP torna o sistema menos complexo, mais fácil de instalar e programar. Também foi apresentado um modelo de CLP com interface gráfica para acesso das funções pelo usuário, dispensando a utilização de um PC. Com a utilização de um CLP é possível configurar um programa de acordo com a necessidade.

Também se argumentou que a tecnologia surgiu com o objetivo de ajudar o ser humano em tarefas diárias; auxiliando, otimizando, controlando e servindo em tudo que fosse necessário. Porém, até hoje, se percebe que estes recursos tecnológicos têm sido usados principalmente no ambiente de trabalho. Algumas atividades domésticas poderiam ser mais simples e agradáveis se utilizados recursos computacionais, eletrônicos e mecânicos para agilizar, tornar mais acessível e automatizar algumas tarefas.

Os objetivos iniciais do trabalho foram alcançados, o sistema proposto de aproveitamento de água da chuva, utilizando a tecnologia teve seu funcionamento comprovado na prática. As dificuldades encontradas no decorrer do projeto foram relacionadas à diversidade de preços para o mesmo tipo de produto e a falta de informações, tais como, valores de produtos e dúvidas técnicas, solicitadas a empresas da região que atuam na área de automação residencial.

Utilizando recursos tecnológicos e de automação residencial é possível obter um sistema autômato para fazer o aproveitamento de águas pluviais, economizando-se em água tratada e utilizando um recurso natural que muitas vezes é desperdiçado, gerando uma economia financeira e também para o meio ambiente. Além deste recurso também é possível controlar com o uso de um CLP outros sistemas em uma residência. De fácil programação e instalação o CLP largamente utilizado na indústria, passa a ser utilizado também na automação residencial.
Assim pode-se verificar que a tecnologia apresentada se mostra promissora, versátil, apresentando diversas possibilidades e proporciona uma integração com outras áreas, tais como, engenharia, arquitetura e meio ambiente.

Como sugestão de trabalhos posteriores, pode se dar continuidade ao desenvolvimento de aplicações mais completas utilizando CLP em automação residencial, tais como:

- Controle de cenários de iluminação de ambientes;
- Controle de abertura e fechamento de cortinas e/ ou persianas;
- Utilização de uma interface com sistema *touch screen*,
- Acionar via celular e internet as funções do CLP, para controlar a residência à distância.

## REFERÊNCIAS BIBLIOGRÁFICAS

## ABB. Display gráfico. Disponível em:

<http://www05.abb.com/global/scot/scot209.nsf/veritydisplay/506c0083c2277094c12573080 0371934/\$file/2CDC311028F0006.jpg>. Acesso em: 29 abr. 2012a.

## ABB. Módulo fonte e CPU. Disponível em:

<http://www05.abb.com/global/scot/scot209.nsf/veritydisplay/2aae0cf9073452a9c125730900 351c39/\$file/2CDC311031F0006.jpg>. Acesso em: 29 abr. 2012b.

## ABB. Módulo de entradas e saídas. Disponível em:

<http://www05.abb.com/global/scot/scot209.nsf/veritydisplay/045cfc8bc389297ec125730900 3583b0/\$file/2CDC311032F0006.jpg>. Acesso em: 29 abr. 2012c.

## ABB. CLP. Disponível em:

<http://www05.abb.com/global/scot/scot209.nsf/veritydisplay/d82d1b320526517fc12573090 0369ff9/\$file/2CDC311036F0006.jpg>. Acesso em: 05 maio 2012d.

## AFONSO, Rodrigo. **Integrador de automação residencial: conheça uma das carreiras** quentes em TI. Disponível em:

<http://www.aureside.org.br/artigos/default.asp?file=01.asp&id=77>. Acesso em: 15 nov. 2011.

ALIEVI, César Adriano. **Automação residencial com utilização de controlador lógico** programável. Novo Hamburgo: Trabalho de Conclusão de Curso - Ciência da Computação - Centro Universitário Feevale, 2008.

#### AURESIDE. Casa "inteligente" precisa ter um cérebro. Disponível em:

<http://www.aureside.org.br/artigos/default.asp?file=01.asp&id=59>. Acesso em: 23 maio 2012.

## BCM AUTOMAÇÃO. **GP3011:** CLP de médio porte. Disponível em:

<http://www.bcmautomacao.com.br/site/default.asp?TroncoID=640007&SecaoID=&SubSeca oID=&Template=../catalogos/layout\_produto.asp&ProdutoID=646051>. Acesso em: 10 out. 2011a.

#### BCM AUTOMAÇÃO. **BCM 2085B:** CLP de grande porte. Disponível em:

<http://www.bcmautomacao.com.br/catalogos/layout\_fotos.asp?ProdutoID=810838&Foto=2 >. Acesso em: 10 out. 2011b.

BOLZANI, Caio Augustus Morais. Residências inteligentes. 1. ed. São Paulo, SP: Livraria da física, 2004. xvi, 332 p.

#### BOLZANI, Caio. Desmistificando a domótica. Disponível em: <http://www.aureside.org.br/artigos/>. Acesso em: 14 jul. 2011.

CAPELLI, Alexandre. **Automação industrial:** controle do movimento e processos contínuos. 2. ed. São Paulo: Érica, 2009. 236 p.

CASA DO AGRICULTOR. Válvula de irrigação. Disponível em: <http://www.acasadoagricultor.com.br/irrigacao/valvula-para-irrigac-o-100dvf-1.html>. Acesso em: 12 jun. 2012.

## CASADOMO. Domótica: Introducción. Disponível em: <http://www.casadomo.com/noticiasDetalle.aspx?c=14&m=21&idm=21&pat=20&n2=20>. Acesso em: 19 nov. 2011.

CASTRO, Márcia Inocêncio de. Edifícios inteligentes: inovação por demanda. Disponível em: <http://www.aureside.org.br/artigos/default.asp?file=01.asp&id=75>. Acesso em: 12 maio 2011.

DAKOL. **Produtos.** Disponível em: <http://www.dakol.com.br/cont\_produtos.htm>. Acesso em: 27 set. 2011.

## DIRECT INDUSTRY. Sensor de gás. Disponível em:

<http://www.directindustry.com/prod/figaro-engineering/semiconductor-freon-gas-sensors-29357-147446.html>. Acesso em: 12 jun. 2012.

#### EXATRON. Sensor de presença. Disponível em:

<http://www.exatron.com.br//content/produtos/Default.aspx?sc=11&c=7>. Acesso em: 21 abr. 2012.

FERREIRA, Carlos José G.. **Automação residencial:** Domótica. Disponível em: <http://www.artigonal.com/seguranca-da-casa-artigos/automacao-residencial-domótica-369823.html>. Acesso em: 14 jul. 2011.

FRANCHI, Claiton Moro; CAMARGO, Valter Luís Arlindo de. Controladores lógicos **programáveis:** Sistemas Discretos. 3. ed. São Paulo: Érica, 2008. 352 p.

#### JP QUEIMADORES. Válvula para gás. Disponível em:

<http://www.jpqueimadores.com.br/valvulas.htm>. Acesso em: 22 abr. 2012.

## MANUTENÇÃO E SUPRIMENTOS. **Bomba d'água.** Disponível em:

<http://www.manutencaoesuprimentos.com.br/conteudo/3997-tipos-de-bombas-de-agua/>. Acesso em: 12 jun. 2012.

#### MARGIRIUS. Boia. Disponível em:

<http://www.margirius.com.br/Comandos.aspx?p=cb2000.inc&r=boia#p>. Acesso em: 21 abr. 2012.

MDI. CLPs dedicados. Disponível em: <http://www.mdi-tec.com.br/t400tc.html>. Acesso em: 12 out. 2011.

MERCADOLIVRE. **Bomba para máquina de lavar roupas.** Disponível em: <http://produto.mercadolivre.com.br/MLB-233058711-bomba-de-agua-para-maquina-delavar-roupas-\_JM>. Acesso em: 06 maio 2012.

MIAZAKI, Alison Akio Paulo; FRÉ, Guilherme Almeida Nascimento. Controladores **lógicos programáveis.** Disponível em: <http://pinga.eep.br/~mesilva/>. Acesso em: 02 out. 2011.

#### MP ENGENHARIA. Sensor de chuva. Disponível em:

<http://www.mpengenharia.com.br/irrigacao\_automatizada\_EQUIPAMENTOS.php>. Acesso em: 12 jun. 2012.

NATALE, Ferdinando. **Automação Industrial.** São Paulo: Érica, 2000.

NATALE, Ferdinando. **Automação industrial.** 10. ed. São Paulo: Érica, 2008. 252 p.

#### POLIPARTES. Válvula de entrada de água. Disponível em:

<http://www.polipartes.com.br/Valvula-Dupla-220V-LR-Brastemp-Antiga-20225/p>. Acesso em: 20 maio 2012.

PRUDENTE, Francesco. **Automação industrial:** PLC, teoria e aplicações: Curso básico. Rio de Janeiro: LTC, 2007. 262 p.

## SCHNEIDER ELECTRIC. Módulos lógicos: relés inteligentes. Disponível em:

<http://www.schneider-electric.com.br/brasil/pt/produtos-servicos/automacao-controle/ofertade-produtos/apresentacao-

gama.page?c\_filepath=/templatedata/Offer\_Presentation/3\_Range\_Datasheet/data/pt/local/aut omation and control/smart relays zelio logic.xml>. Acesso em: 02 out. 2011.

SCOPEL, Lelis Marlon Monteiro. **Automação industrial:** uma abordagem técnica e econômica. 1. ed. Caxias do Sul, RS: EDUCS (Editora da UCS), 1995. 60 p.

#### SIEMENS. **Controle baseado em CLP.** Disponível em:

 $\lt$ http://www.siemens.com.br/templates/homeune.aspx?channel=3619&channel\_ter\_nivel=34 17>. Acesso em: 02 out. 2011.

#### SOLARIS. Produtos Solaris. Disponível em:

<http://www.solarisautomation.com/Produto\_IHM\_IHM-DSP6.html>. Acesso em: 09 out. 2011a.

#### SOLARIS. Produtos Solaris. Disponível em:

<http://www.solarisautomation.com/ProdutosTabela.html>. Acesso em: 09 out. 2011b.

VECCHI, Hermes F.; OGATA, Reinaldo Jiunji. **Domótica - edifícios inteligentes.** Disponível em: < http://www.din.uem.br/~ia/intelige/domotica/ >. Acesso em: 12 jul. 2011.

WEG. **Relés programáveis:** Clic02. Disponível em: <http://www.weg.net/br/Produtos-e-Servicos/Drives/Sistemas-de-Automacao-e-Controle-de-Processos/Reles-Programaveis-CLIC02>. Acesso em: 02 out. 2011a.

WEG. Controladores programáveis de médio e grande porte. Disponível em: <http://www.weg.net/br/Produtos-e-Servicos/Drives/Sistemas-de-Automacao-e-Controle-de-Processos/Controladores-Programaveis-de-Medio-e-Grande-Porte>. Acesso em: 09 out. 2011b.

WEG. **Contatora.** Disponível em: <http://www.weg.net/br/Produtos-e-Servicos/Controls/Partida-e-Protecao-de-Motores/Minicontatores#>. Acesso em: 22 abr. 2012c.

#### WIKIPÉDIA. **Automação industrial.** Disponível em:

<http://pt.Wikipédia.org/wiki/Automa%C3%A7%C3%A3o\_industrial>. Acesso em: 04 out. 2011a.

## WIKIPÉDIA. **Controlador lógico programável**. Disponível em:

<http://pt.Wikipédia.org/wiki/Controlador\_lógico\_programável>, Acesso em: 02 out. 2011b.

WIKIPÉDIA. **Domótica.** Disponível em: <http://pt.Wikipédia.org/wiki/Domótica>. Acesso em: 15 nov. 2011c.

# APÊNDICE A – MANUAL DE OPERAÇÃO DO USUÁRIO

O manual desenvolvido para operação do usuário apresentado a seguir está em formato de colunas que permite a sua impressão para posterior encadernação.

MANUAL DE OPERAÇÃO SISTEMA DE AUTOMAÇÃO RESIDENCIAL

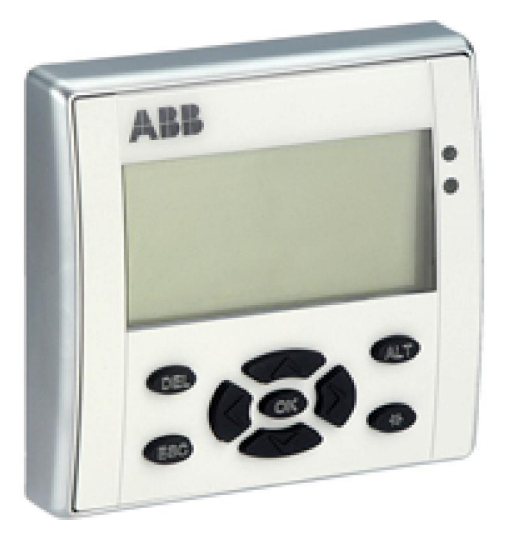

Versão: autres1.1

04/2012

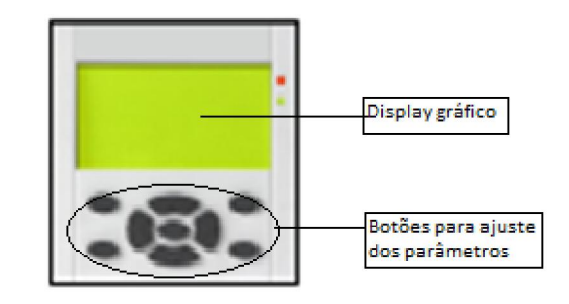

Ao ligar o equipamento a seguinte tela será visualizada.

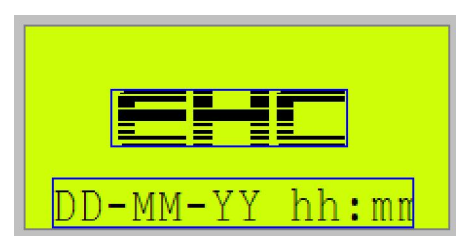

Ajuste da data e hora:

Para ajustar a data e a hora pressione a tecla

 $\bullet$  em seguida a tecla  $\land$  ou  $\lor$  para incrementar ou decrementar os valores e as teclas  $\sum_{\alpha}$  ou  $\leq$  para deslocar o cursor para o próximo parâmetro. Depois de realizado o ajuste pressione a tecla **com** novamente e em seguida a tecla <sup>co</sup> para sair da edição. Para seguir para a próxima tela, basta pressionar a tecla  $\sum$ .

Para ajustar o tempo da IRRIGAÇÃO DO SETOR 1:

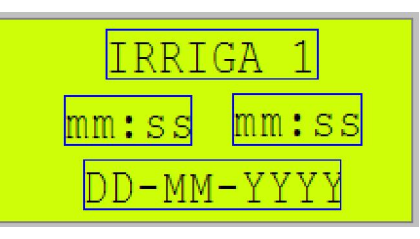

Pressione 2 vezes a tecla e ajuste os parâmetros através das teclas  $\sim$  ou  $\sim$  e desloque o cursor através das teclas  $\geq$  ou  $\leq$ .

para sair do modo de ajuste. Valores de default: 00:20min.

Para seguir para a próxima tela utilize a tecla  $\geq$  e para voltar a tela anterior, utilize a tecla . Para retornar a tela inicial pressione a tecla

## $\bullet$

Para ajustar o tempo da IRRIGAÇÃO DO SETOR 2:

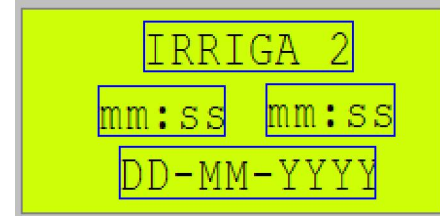

Pressione 2 vezes a tecla  $\bullet$  e aiuste os parâmetros através das teclas  $\sim$  ou  $\sim$  e desloque o cursor através das teclas  $\geq$  ou  $\lt$ . Após concluído o aiuste, pressione a tecla  $\bullet$ 

para confirmar e em seguida a tecla **independing telestion** sair do modo de ajuste. Valores de default: 00:20min

Para seguir para a próxima tela utilize a tecla  $\geq$  e para voltar a tela anterior, utilize a tecla . Para retornar a tela inicial pressione a tecla  $\bullet$ 

Para ajustar o programa de irrigação definindo os dias e horários:

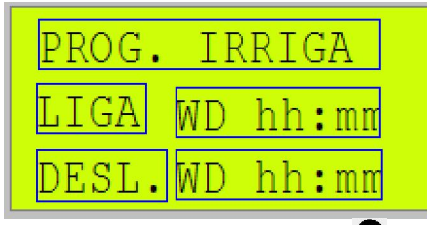

Pressione 2 vezes a tecla  $\bullet$  e defina o intervalo de dias da semana em que deverá ligar e desligar o sistema automaticamente utilizando as teclas do cursor  $\sim$  ou  $\sim$  para alterar os dias. Valores de default: SE –DO.

Utilize as teclas  $\sum$  ou  $\leq$  para deslocar o cursor para os horários, após utilize as teclas  $\sim$  ou  $\sim$  para ajustar o horário de liga e desliga. Valores de default: LIGA:19:25 DESL.: 19:35.

Depois de concluído o ajuste, pressione a tecla  $\bullet$  para confirmar e em seguida a tecla  $\bullet$ .

Para ajustar o tempo da válvula do gás:

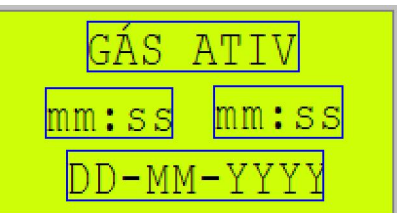

O programa gás ativado, permite ajustar um tempo no qual a válvula do gás permanece ativada após o sensor não detectar mais a presença de pessoas no ambiente.

Para ajuste do tempo, pressione 2 vezes a tecla  $\bullet$  e em seguida ajuste o tempo desejado através das teclas  $\sim$  ou  $\sim$  e desloque o cursor através das teclas  $\sum$  ou  $\le$ . Após concluído o ajuste, pressione a tecla  $\bullet$ para confirmar e em seguida a tecla  $\bullet$  para sair do modo de ajuste. Valores de default: 00:30min. Para seguir para a próxima tela utilize a tecla  $\geq$  e para voltar a tela anterior utilize a tecla  $\leq$  Para retornar a tela inicial, utilize a tecla  $\blacksquare$ 

Para ajustar o programa de pré-aquecimento:

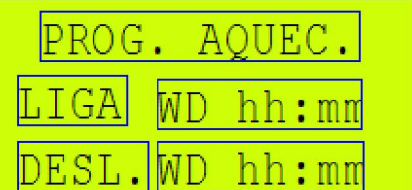

O programa de pré-aquecimento de água permite estabelecer horários em determinados dias da semana que o sistema fará a circulação de água pelas placas de aquecimento em tempos cíclicos.

Pressione 2 vezes a tecla  $\mathbf{\mathbb{Q}}_e$  defina o intervalo de dias da semana em que deverá ligar e desligar o sistema automaticamente utilizando as teclas do cursor  $\sim$  ou  $\sim$  para alterar os dias. Valores de default: SE –DO. Utilize as teclas  $\geq$  ou  $\lt$  para deslocar o cursor para os horários, após utilize as teclas  $\sim$  ou  $\sim$  para ajustar o horário de liga e desliga. Valores de default: LIGA: 09:30 DESL.: 16:30.

Para ajuste do tempo cíclico:

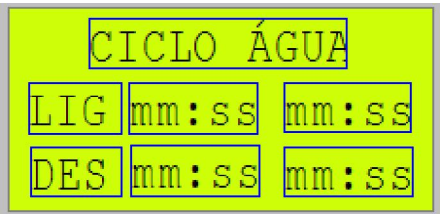

Ajuste o tempo em que a bomba de circulação de água permaneça ativada.

Para ajuste do tempo ligado (LIG), pressione 2 vezes a tecla  $\bullet$  e em seguida ajuste o tempo desejado através das teclas  $\sim$  ou  $\sqrt{e}$ desloque o cursor através das teclas  $\sum$  ou  $\le$ . Após concluído o ajuste do tempo (LIG), pressione a tecla **co** para confirmar e em seguida a tecla  $\vee$  para deslocar o cursor para o ajuste do tempo desligado (DES) <sup>co</sup> para sair do modo de ajuste. Valores de default: 00:30min. Para seguir para a próxima tela utilize a tecla  $\geq$  e para voltar a tela anterior utilize a tecla  $\leq$ . Para retornar a tela inicial, utilize a tecla  $\bullet$ .

Contato:

EHC Sistemas Email: ehcsistemas@gmail.com Fone: (51)35271414 – (51)91181474 Novo Hamburgo – RS

# APÊNDICE B - DIAGRAMA ELÉTRICO DA INSTALAÇÃO DO SISTEMA

É apresentado um esquema básico de instalação do CLP, utilizado para o controle da irrigação.

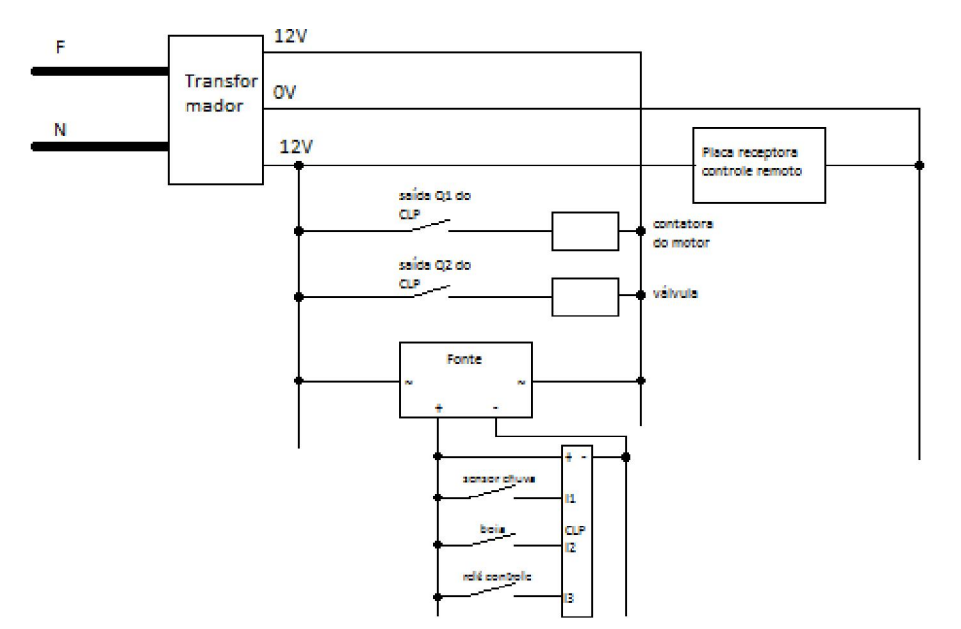